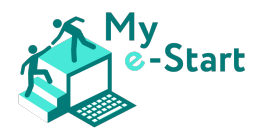

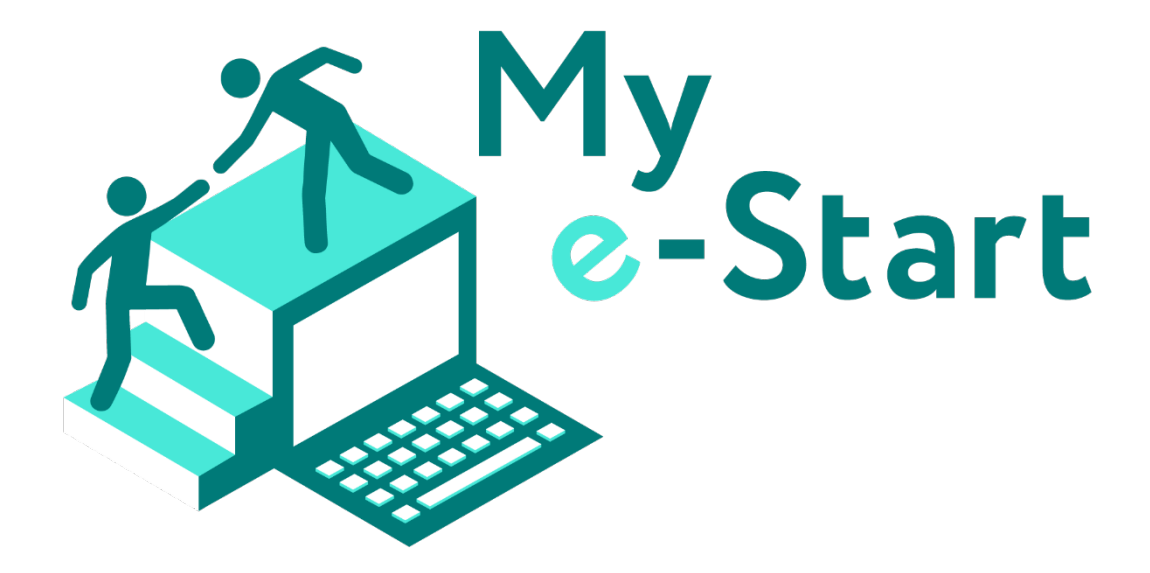

# IO4: HANDBUCH FÜR TRAINER\*INNEN

**ÖSTERREICH** 

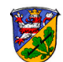

Landkreis Kassel apricot BUPNET CATRO < die Berater

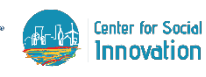

Dieses Projekt wurde mit Unterstützung der Europäischen Kommission finanziert. Die Verantwortung für den Inhalt dieser Veröffentlichung (Mitteilung) trägt allein der Verfasser; die Kommission haftet nicht für die weitere Verwendung der darin enthaltenen Angaben. Projektnummer: 2020-1-DE02-KA204-007410.

Co-funded by the Erasmus+ Programme of the European Union

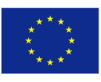

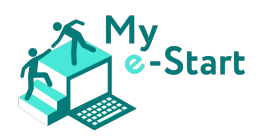

# **INHALT**

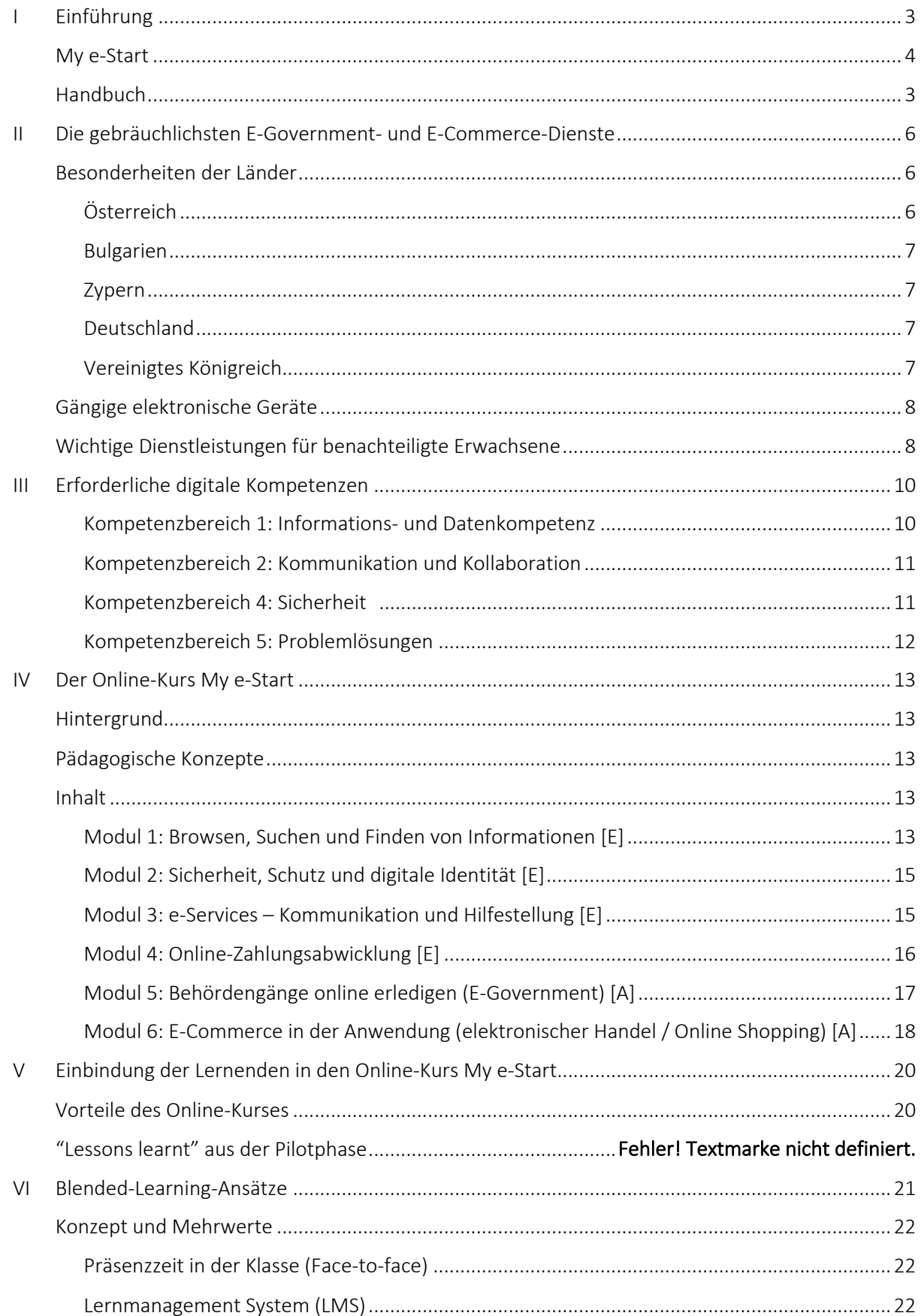

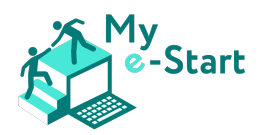

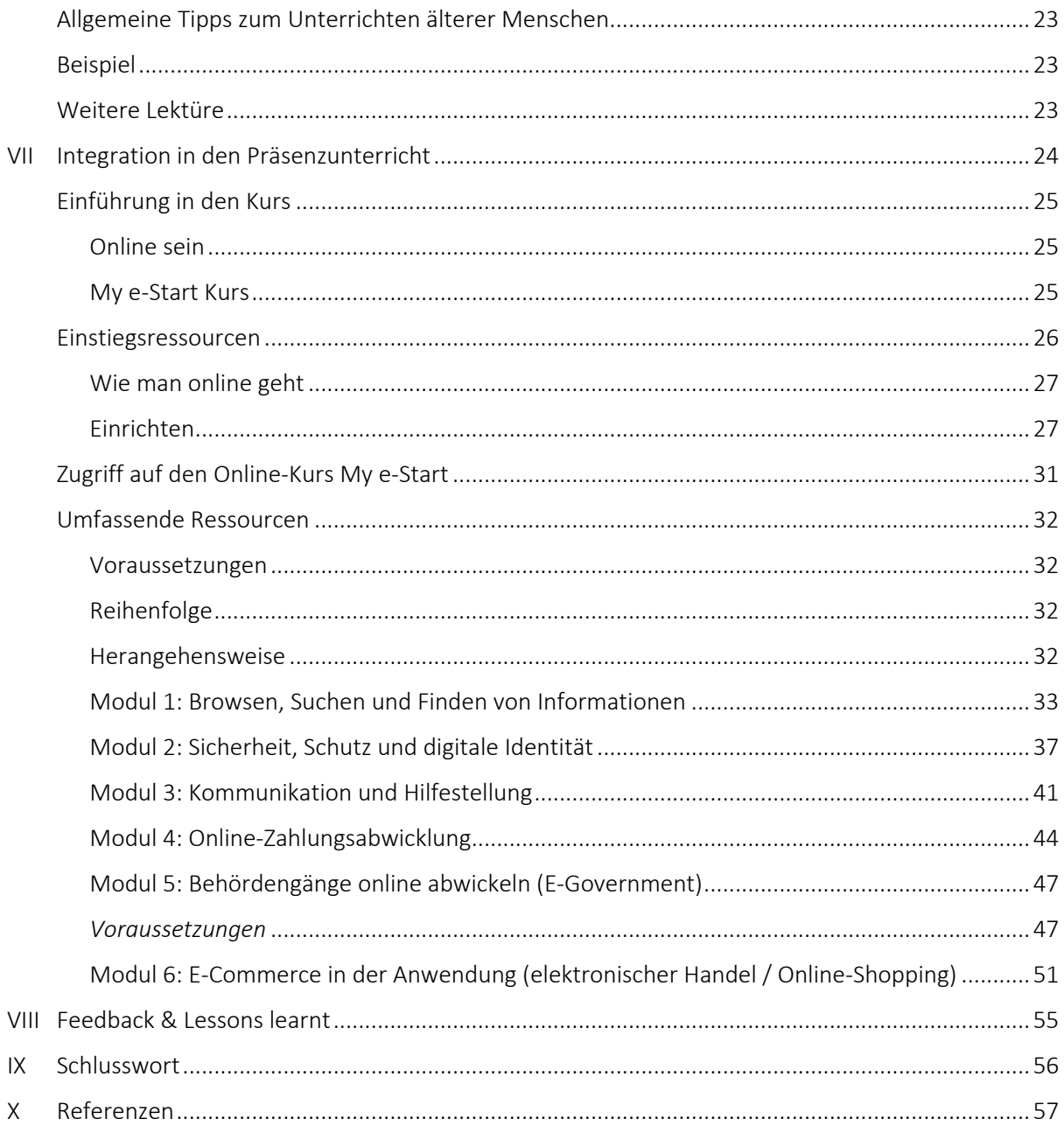

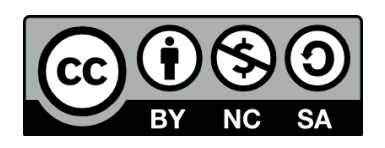

© 2021 My e-Start Projekt. This work is licensed under a Creative Commons Attribution-NonCommercial-ShareAlike 4.0 International License: http://creativecommons.org/licenses/by-nc-sa/4.0/

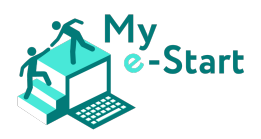

# I Einführung

Immer mehr europäische Länder führen Online-Dienste für Bürger und Unternehmen ein, um Verwaltungsvorgänge für die Bürger einfacher, billiger und schneller zu machen. Der künftige Trend liegt auf der Hand: Die Nachfrage nach solchen Diensten wird erheblich steigen und damit auch die Umsetzung durch Regierungen und Unternehmen. E-Government und E-Commerce bieten zwar eine Vielzahl von Vorteilen, aber die Nutzung solcher Dienste erfordert bestimmte digitale Fähigkeiten und Kenntnisse, die benachteiligten Bevölkerungsgruppen oft fehlen.

Im Rahmen von My e-Start, einem europäischen Projekt, das durch das ERASMUS+ Programm finanziert wird, wurde ein umfassendes Online-Training für benachteiligte Personengruppen entwickelt, um ihnen die notwendigen Fähigkeiten zur Nutzung der gängigsten E-Government- und E-Commerce-Dienste zu vermitteln und eine positive (erste) E-Erfahrung sowie ein digitales Erfolgserlebnis zu gewährleisten.

Das vorliegende Trainerhandbuch ist eines der Hauptprodukte des Projekts My e-Start. Es stellt die Schulungsmaterialien vor und bietet Leitlinien und Begleitmaterialien für Trainer\*innen.

Unser Trainerhandbuch richtet sich an Trainer\*innen, die in irgendeiner Weise mit benachteiligten Gruppen arbeiten, welche von der wachsenden digitalen Kluft betroffen sind und Hilfe beim Erwerb der für die Nutzung von E-Services erforderlichen Fähigkeiten benötigen. Dies sind insbesondere ältere Menschen, benachteiligte Menschen mit niedrigem Bildungs- und Ausbildungsniveau und Menschen mit Migrationshintergrund.

Das My e-Start Handbuch für Trainer\*innen fasst die Projekterfahrungen und die empfohlenen Methoden für die praktische Umsetzung des My e-Start Projekts zusammen. Auf diese Weise streben wir einen strategischen Transfer unseres Ansatzes in andere europäische Regionen an. Dieses Dokument hebt die wichtigsten Ergebnisse hervor, die bei der Umsetzung des My e-Start-Ansatzes in den europäischen Partnerländern Österreich, Bulgarien, Deutschland, Griechenland und dem Vereinigten Königreich erzielt wurden. Das Trainerhandbuch enthält Erkenntnisse und Empfehlungen, die für potenzielle künftige Nutzer und relevante Stakeholder von Interesse sind, um auf den Schulungsund Lernerfahrungen und dem während der Pilotphase erhaltenen Feedback aufzubauen.

#### Zweck des Handbuchs für Trainer\*innen

Die Motivation und Verbesserung der digitalen Kompetenz von Erwachsenen, die erhebliche Barrieren bei der Nutzung elektronischer Dienste haben, ist eine anspruchsvolle Aufgabe - umso mehr, wenn sie mit Hilfe von Online-Lernen selbst durchgeführt werden soll. Die umfangreichen Erfahrungen der Projektpartnerschaft mit benachteiligten und bildungsfernen Zielgruppen haben den Mehrwert sowie das erhöhte Nachhaltigkeitspotenzial des Online-Kurses unterstrichen, wenn er von Anleitungen und zusätzlichen Materialien für Ausbilder der Zielgruppe begleitet wird.

Mit den geeigneten Anweisungen, methodischen Vorschlägen und Lernmaterialien, die in diesem Handbuch für Ausbilder enthalten sind, kann der Online-Kurs My e-Start leichter in die verschiedenen Arten von Schulungsprogrammen und persönlichen Interventionen eingebettet werden, mit denen sich die Ausbilder befassen werden.

Zu diesem Zweck bietet das Handbuch zunächst einen Überblick über die gebräuchlichsten E-Government- und E-Commerce-Dienste unter Bezugnahme auf die von unseren Partnern durchgeführten Untersuchungen. Dabei werden die in allen Partnerländern (Bulgarien, England,

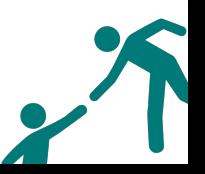

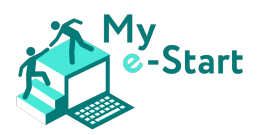

Deutschland, Griechenland) beobachteten Trends berücksichtigt. Es informiert über die digitalen Kompetenzen, die für die angemessene Nutzung dieser Dienste auf der Grundlage des Europäischen Rahmens für digitale Kompetenzen (DigiComp) erforderlich sind. Die Bereitstellung solcher Informationen ist notwendig, damit die Ausbilder ein Gesamtbild darüber erhalten, welche Dienste der Zielgruppe fehlen und welche digitalen Fähigkeiten sie für den Zugang zu diesen Diensten nicht besitzen.

Das Handbuch beschreibt anschließend das Grundprinzip und den Inhalt des Online-Kurses sowie die zugrunde liegenden pädagogischen Konzepte (digitale Kompetenz, leichte Sprache usw.). Mit Blick auf die Zielgruppen steht das Kennenlernen der Struktur und Argumentation des Kursmaterials sowie die Bedeutung seiner Zugänglichkeit und Relevanz im Vordergrund eines wünschenswerten pädagogischen Ansatzes.

Es folgen Vorschläge, wie der Online-Kurs den Zielgruppen vorgestellt werden kann und wie man sie zur Teilnahme motiviert. Darüber hinaus bietet das Handbuch einen Mehrwert bei der Integration des Kurses in ein Blended-Learning-Szenario, indem es auch begleitende persönliche Schulungsmaterialien bereitstellt. Dies ist ein entscheidender Faktor für die Erhöhung der Übertragbarkeit und des Nachhaltigkeitspotenzials der Projektergebnisse, da es zusätzliche Umsetzungsmöglichkeiten im Rahmen von Präsenzschulungsprogrammen eröffnet.

Abschließend widmet sich ein Abschnitt dem Feedback und den Lehren, die aus der Pilotphase des Projekts gezogen wurden. Dies ist ein Bericht über die wertvollen Beobachtungen der Zielgruppen und Fachleute, die uns bei der Fertigstellung der Bildungsmaterialien geholfen haben.

#### My e-Start

Das Ziel von My e-Start ist es, benachteiligten Personengruppen die notwendigen Fähigkeiten für die Nutzung der gängigsten elektronischen Behördendienste und des elektronischen Geschäftsverkehrs in ihrem Land zu vermitteln und eine positive (erste) Erfahrung mit der elektronischen Welt sowie ein Gefühl des digitalen Erfolgs zu vermitteln. My e-Start hat sich auf einige Gruppen konzentriert, die besonders von digitaler Ausgrenzung bedroht sind, nämlich ältere Menschen, Menschen mit niedrigem Bildungs- und Ausbildungsniveau und Menschen mit Migrationshintergrund. Das ausdrückliche Ziel des Projekts ist es, zu ihrer digitalen Eingliederung beizutragen und die wachsende digitale Kluft zu überwinden, indem nachhaltige und maßgeschneiderte Produkte entworfen, entwickelt und gefördert werden, die weithin anwendbar sind und eine große Wirkung haben.

Um die Bedürfnisse dieser Personengruppen zu ermitteln, haben die Projektpartner Untersuchungen für jedes ihrer Länder durchgeführt und dabei auch die Unterschiede innerhalb der Länder selbst berücksichtigt. Ziel dieser Untersuchung war es, herauszufinden, welche digitalen Dienste in den Partnerländern verfügbar sind und wie die Bürger sie nutzen können. Sie wurde mit besonderem Augenmerk auf die drei Gruppen benachteiligter Erwachsener durchgeführt: ältere Menschen, Menschen mit niedrigem Bildungsniveau und geringer Ausbildung sowie Migranten.

Um die Forschungsziele zu erreichen, haben die Partner drei verschiedene Aktivitäten durchgeführt:

• Ein Screening der wichtigsten und gebräuchlichsten elektronischen Behördendienste und E-Commerce-Dienste, woraus sich eine Reihe der gebräuchlichsten bürgerlichen und kommerziellen Aktivitäten ergibt, die online erledigt werden können (z. B. Anmeldung bei der Polizei, Beantragung eines Reisepasses, Abgabe von Steuererklärungen usw.).

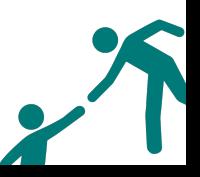

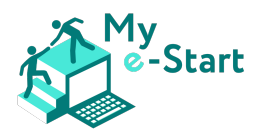

- Eine Analyse dieser Dienste, um die für ihre Nutzung erforderlichen digitalen Kompetenzen zu ermitteln, führte zu einem Kompetenzrahmen, der die für die Nutzung von E-Government- und E-Commerce-Diensten erforderlichen digitalen Kompetenzen beschreibt. Die 6 Kompetenzen, die in dem Rahmenwerk enthalten sind, werden mit dem europäischen DigiComp-Rahmenwerk in Beziehung gesetzt.
- Eine Recherche der "Leichte Sprache"-Konzepte der Partnersprachen, wie Ogdens "Basic English" oder die deutsche "Einfache Sprache", mit dem Ergebnis von Checklisten für die beteiligten Sprachen (Bulgarisch, Deutsch, Griechisch und Englisch), die in der folgenden Entwicklungsarbeit angewendet werden.

Die Ergebnisse des Berichts dienten als Grundlage für die Entwicklung von Inhalten für den Schulungskurs. Informationen über den Kurs selbst finden Sie in Teil IV dieses Handbuchs.

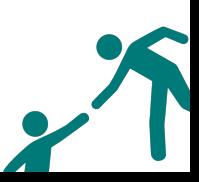

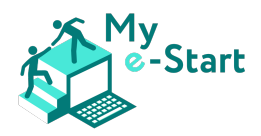

# II Die gebräuchlichsten E-Government- und E-Commerce-Dienste

Wie bei anderen Aspekten der digitalen Kompetenz der Bürger gibt es auch bei der tatsächlichen Nutzung von Online-Diensten erhebliche Unterschiede zwischen den Ländern. Darüber hinaus erheben nur wenige Länder Daten über die Nutzung von Diensten nach Altersgruppen, so dass die Ergebnisse für die Allgemeinbevölkerung nicht unbedingt die Nutzung durch ältere Menschen widerspiegeln. Ein gemeinsames Muster in allen Ländern ist jedoch die Zunahme der Nutzung aller elektronischen Dienste. Einige spezifische Dienste nehmen in einigen Partnerländern schneller zu als andere, aber der allgemeine Trend ist eindeutig.

Bei der Analyse der Nutzung elektronischer Dienste in den Partnerländern lassen sich mehrere allgemeine Aspekte ihrer Nutzung feststellen. Unterhaltungsdienste scheinen aufgrund der niedrigen Einstiegshürde und der geringen erforderlichen digitalen Kenntnisse sehr beliebt zu sein. Kommunikationsdienste sind deutlich auf dem Vormarsch, vor allem im Hinblick auf die Covid-19- Pandemie. Für einige ältere Bürgerinnen und Bürger erfüllen sie eine wichtige Funktion für die psychische Gesundheit, da sie trotz fehlender persönlicher Kommunikation mit ihren Angehörigen in Kontakt bleiben können. Angesichts des Rückgangs der Nutzung traditioneller Medien verlassen sich immer mehr Menschen auf Internet-Nachrichtendienste, um über die neuesten Entwicklungen in ihrer Umgebung auf dem Laufenden zu bleiben, auch wenn dies bei der älteren Generation möglicherweise weniger verbreitet ist. Während in einigen Ländern Online-Einkäufe/e-Commerce-Dienste zur Norm geworden sind, ist die Verbreitung in anderen Ländern wie Bulgarien insgesamt gering, und zwar nicht nur unter älteren Menschen. Dennoch steigt die Zahl der Transaktionen stetig an. Trotz der Zunahme der Online-Zahlungen und der Verwaltung der persönlichen Finanzen hat die ältere Generation häufig Sicherheitsbedenken und gehört im Allgemeinen zu den Letzten, die auf diese Dienste umsteigen. Die Covid-19-Pandemie hat dem Sektor der elektronischen Behördendienste (E-Government) Auftrieb gegeben und viele Verwaltungen dazu gezwungen, lange aufgeschobene Maßnahmen anzupassen. Dies ist wahrscheinlich der Bereich, der am stärksten von den jüngsten Veränderungen betroffen ist und in dem die Nutzer den größten Bedarf an Unterstützung haben, da für eine effektive Nutzung dieser Dienste ein vergleichsweise hohes Qualifikationsniveau erforderlich ist. Online-Bildung und Online-Kurse scheinen zu den am wenigsten genutzten elektronischen Diensten in der Bevölkerung im Allgemeinen und sicherlich in unserer Zielgruppe zu gehören.

#### Besonderheiten der Länder

#### Österreich

Insgesamt liegt die Nutzung von Internetdiensten in Österreich unter dem EU-Durchschnitt. Österreich liegt an 18. Stelle von 28 Mitgliedstaaten. Nach den neuesten Daten sind die am häufigsten genutzten elektronischen Dienste in Österreich folgende: Unterhaltung (80% der Nutzer), Bankgeschäfte (72%), Einkaufen (71%), Nachrichten (67%), soziale Netzwerke (63%) und Videokommunikation (47%). Dagegen haben nur 9% einen Online-Kurs besucht. Internet-Banking ist der Bereich, in dem die Nutzung eines E-Service in Österreich über dem EU-Durchschnitt liegt. 79% der Internetnutzer nutzen E-Government-Dienste, und 53% übermitteln ausgefüllte Formulare. Interessanterweise gibt es auch Daten über den Prozentsatz der E-Shopper in Österreich, die Artikel in einem bestimmten Marktsegment kaufen (Kleidung und Sportartikel sowie Reisen und Ferienunterkünfte mit 66% bzw. 56% an der Spitze), und das Land schneidet bei den digitalen öffentlichen Diensten sehr gut ab und liegt auf Platz 8 in der EU. Weitere Einzelheiten entnehmen Sie bitte dem transnationalen Forschungsbericht [1, S.25].

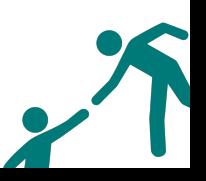

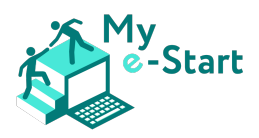

#### Bulgarien

Laut DESI nutzen die bulgarischen Internetnutzer folgende elektronische Dienste: Videokommunikation (85% der Nutzer), soziale Netzwerke (78%), Nachrichten (67%), Unterhaltung (64%), Einkaufen (31%), Bankgeschäfte (13%), Online-Verkauf (9%), Video-on-Demand (9%) und Online-Kurse (3%). Das Fehlen einer einheitlichen elektronischen Identifizierung ist ein Haupthindernis für die Nutzung von Online-Diensten der elektronischen Behördendienste. Daher müssen die Bürgerinnen und Bürger einen separaten persönlichen Identifikationscode (PIC) unter anderem bei der nationalen Steuerbehörde und der nationalen Versicherungsanstalt beantragen. Dennoch nutzen 25% der Bürger die elektronischen Behördendienste. 20% der Bürger holen sich Informationen von den Websites der Behörden, 12,5% laden sich Formulare herunter, und 10% reichen ausgefüllte Formulare ein. Weitere Einzelheiten entnehmen Sie bitte dem transnationalen Forschungsbericht [1, S.26].

#### Zypern

Zu den am weitesten verbreiteten elektronischen Diensten in Zypern gehören die JCC (eine Plattform für elektronische Zahlungen; 200.000 registrierte Nutzer - 10.000 Transaktionen/Tag); Foody/Volt/Wolt (Lebensmittelbestellungen: Foody: 400.000 Bestellungen/Monat); Taxisnet (Steuererklärungen - keine Daten verfügbar); e-Βanking (1 von 3). Das Allgemeine Gesundheitssystem (GHS) bietet den Bürgern eine Online-Plattform, auf der sie sich für die allgemeine Gesundheitsversorgung anmelden können. Da der Dienst jedoch nicht die Möglichkeit bietet, Termine online zu buchen, und die meisten Erwachsenen in Zypern ihre Anmeldung bereits vorgenommen haben, wurde er hier als wenig wertvoll angesehen.

Laut Eurostat liegt der Anteil der Bürger, die online mit den Behörden interagieren, im Jahr 2019 bei 50%, gegenüber 25% im Jahr 2010. Darüber hinaus gaben 37% an, dass sie Formulare von Regierungswebseiten herunterladen können, von denen die große Mehrheit angab, dass sie Formulare online einreichen können. Zypern rangiert auch unter den Top-Ländern in der EU, was die Sicherheitsbedenken angeht. Weitere Einzelheiten entnehmen Sie bitte dem transnationalen Forschungsbericht [1, S.26f].

#### Deutschland

Studien zeigen, dass in Deutschland die folgenden Dienste im E-Commerce-Sektor am häufigsten genutzt werden: Suche nach Inhalten und Informationen (82%); Online-Shopping (71%); Instant Messaging (70%); Bestellung und Buchung (58%); Online-Zahlungen - Paypal, Bitcoin usw. (55%); On-Demand- oder Streaming-Dienste (44%); Computerspiele oder Spiele-Apps (43%); Zusammenarbeit mit anderen über Anwendungen wie Google Docs, Microsoft OneDrive (41%); Bildung - Kurse, Webinare usw. (36%); mobile - Smartphone - Zahlungsmethoden (29%).

Laut dem "E-Government Monitor 2020" steigt die Nutzung digitaler Behördendienste weiter an - 6% mehr als im letzten Jahr und insgesamt 14% mehr als zu Beginn der jährlichen Messung im Jahr 2011. Außerdem übersteigt die Zahl der Nutzer mit 54% zum ersten Mal die der Nichtnutzer. Obwohl dieser Anstieg darauf hindeutet, dass die Covid-19-Pandemie einen starken Einfluss hatte, sprechen mehrere Faktoren für eine allgemein positive Entwicklung, d. h. einen allgemeinen Trend zur digitalen Nutzung, auch in der älteren Bevölkerung. Weitere Einzelheiten entnehmen Sie bitte dem transnationalen Forschungsbericht [1, S.27f].

#### Vereinigtes Königreich

Das ONS ermittelte die wichtigsten Aktivitäten, die Erwachsene 2018 online ausübten: Suche nach Informationen über Waren/Dienstleistungen (77%); Internetbanking (69%); Ansehen von kommerziell bereitgestellten On-Demand-Videos (62%); Spiele spielen/Herunterladen (31%); Verkauf von Waren oder Dienstleistungen (25%);

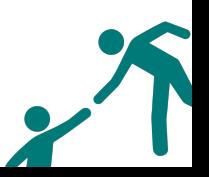

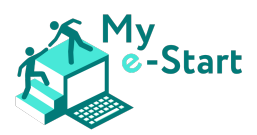

Lloyds 2020 untersuchte die Internetnutzung insgesamt und nach Alter aufgeteilt. Der Bericht stellt fest, dass das Engagement mit dem Alter typischerweise abnimmt. Die Analyse zeigt, dass die folgenden Aktivitäten, in absteigender Reihenfolge, von den Befragten am häufigsten für elektronische Behördendienste und den elektronischen Handel genutzt werden:

- Kauf von Produkten/Dienstleistungen 81% / 69% für Personen im Alter von 70-79;
- Medien streamen/herunterladen 57% / 31% für Personen im Alter von 70-79;
- Informationen der Gemeindeverwaltung abrufen 48% / 50% für Personen im Alter von 70-79 –

beachten Sie, dass in diesem Fall ältere Nutzer über dem Durchschnitt liegen.

Während E-Government-Dienste in der früheren ONS-Analyse nicht auftauchten, stellt die Quelle fest, dass die Nutzung des Internets zur Interaktion mit Behörden oder Diensten im Zeitraum 2014-2017 stagnierte, während 2018 ein deutlicher Anstieg zu verzeichnen war. Weitere Einzelheiten entnehmen Sie bitte dem transnationalen Forschungsbericht [1, S.28].

#### Gängige elektronische Geräte

Das Bild, das die Partnerforschung in Bezug auf die Gerätenutzung zeichnet, scheint gemischt und nicht schlüssig zu sein. Die Nutzung von Smartphones nimmt überall zu, aber es ist noch ein weiter Weg, bis sie zur Standardoption für ältere Nutzer werden. Ein Faktor, der die verfügbaren Daten zusätzlich beeinflusst, ist, dass viele Länder nur Informationen über die Geräte sammeln, die für den Internetzugang außerhalb des Hauses oder der Arbeit verwendet werden - und das sind vorhersehbarerweise in erster Linie mobile Geräte.

In einigen der Partnerländer haben die Forschungsergebnisse gezeigt, dass einige Nutzer der älteren Generationen immer noch nur einen PC oder Laptop zu Hause haben und kein Smartphone. Daher können trotz der allgemeinen Verbreitung von Smartphones andere Geräte nicht aus dem Bildungsansatz des Projekts ausgeschlossen werden. Smartphones sind eine neuere Technologie, und der PC hatte Zeit, den Markt zu durchdringen und vertraut zu werden. Außerdem ist zu bedenken, dass ein großer Bildschirm und eine Tastatur viel einfacher zu bedienen sind, insbesondere wenn die Sehkraft nachlässt.

Aber auch in der älteren Zielgruppe wird das Smartphone immer mehr zu einem Zugang zum Internet. Mobile Geräte sind billiger, vielseitig einsetzbar, leicht zu transportieren, und die jüngere Generation ist oft sehr daran interessiert, sie häufiger zu benutzen. Daher sollte die Schulung in diesem Projekt auch der Tatsache Rechnung tragen, dass einige Nutzer möglicherweise nur Zugang zu mobilen Geräten haben.

Eine Lösung, die das Beste aus beiden Welten zu vereinen scheint - die größere Größe und den größeren Bildschirm eines Laptops und die einfache Handhabung und Mobilität eines Smartphones - ist das Tablet. Daten aus dem Vereinigten Königreich zeigen, dass diese Geräte bei älteren Nutzern am beliebtesten sind.

Zusammenfassend lässt sich sagen, dass die bisher gesammelten Informationen darauf hindeuten, dass weder dem PC noch den mobilen Geräten der Vorzug gegeben werden kann und dass Schulung anpassungsfähig und für beide verfügbar sein muss, um eine echte digitale Integration zu erreichen.

#### Wichtige Dienstleistungen für benachteiligte Erwachsene

Auf der Grundlage einer Analyse der besonderen Bedürfnisse benachteiligter Erwachsener kann man zu dem Schluss kommen, dass einige E-Government- und E-Commerce-Dienste für sie von besonderer

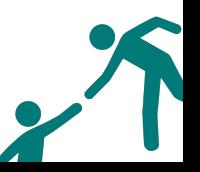

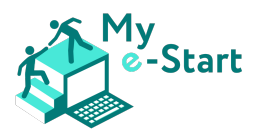

Bedeutung sind und bei der Entwicklung eines Schulungsangebots vorrangig berücksichtigt werden sollten:

- 1. Suchmaschinen Damit benachteiligte Erwachsene elektronische Behördendienste und den elektronischen Handel im Internet finden können, müssen sie in der Lage sein, Suchmaschinen zu benutzen. Untersuchungen zeigen, dass insbesondere öffentliche Websites - abgesehen von der britischen Zentralregierung - oft komplex und nicht benutzerfreundlich sind.
- 2. Behörden-Websites Der Zugang zu Informationen, das Herunterladen und Einreichen von Formularen spart Zeit und Mühe und ist auch sicherer als der Gang zur Behörde und die persönliche Erledigung von Dienstleistungen, wenn gesundheitliche Risiken im Spiel sind. Es gibt soziale Dienste, die besonders für benachteiligte Erwachsene von Bedeutung sind, z. B. die Suche nach einem Arbeitsplatz und die Inanspruchnahme von Sozialdiensten. Auch die Online-Wahl ist nicht zu vernachlässigen.
- 3. Online-Shopping Da der Online-Handel aufgrund seiner Praktikabilität allmählich an Bedeutung und Beliebtheit gewinnt, müssen die Nutzer wissen, was ein seriöser Online-Shop ist und wie man ihn erkennen kann.
- 4. E-Banking Auch wenn es immer mehr zur Norm wird, haben benachteiligte Erwachsene Bedenken bei der Nutzung von Online-Banking, weil sie kein Vertrauen in dessen Sicherheit und Zuverlässigkeit haben. Die Beseitigung von Ängsten vor Datenschutzmängeln wird nicht nur die allgemeine Zurückhaltung bei der Nutzung von Online-Diensten verringern, sondern auch viel Zeit und Mühe sparen.

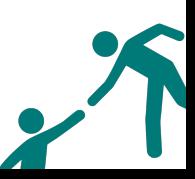

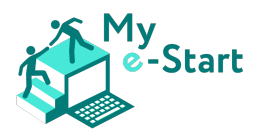

# III Erforderliche digitale Kompetenzen

Die Partner untersuchten 26 beliebte Dienste in den Partnerländern, wobei diejenigen bevorzugt wurden, die für die Zielgruppe der benachteiligten Erwachsenen als am relevantesten erachtet wurden (elektronische Behördendienste hatten Vorrang vor E-Banking und elektronischem Handel, obwohl Vertreter der beiden letzteren in jedem Land vertreten waren). Daraus wurde eine Reihe von Maßnahmen ermittelt, mit denen sich die Nutzer elektronischer Dienste regelmäßig beschäftigen:

- 1. Kontaktaufnahme mit verschiedenen Diensten des öffentlichen Sektors (über ein Gateway)
- 2. Einreichung und Empfang von Finanzinformationen im Zusammenhang mit Steuern
- 3. Übermittlung und Erhalt von Informationen über verschiedene Formen der Sozialversicherung: Renten, Invaliditätsleistungen, Arbeitslosengeld, Kranken- und Mutterschaftsurlaub
- 4. Vereinbarung von Terminen mit verschiedenen staatlichen Stellen
- 5. Beantragung verschiedener Bescheinigungen und Zulassungsregelungen
- 6. Bewerbung um einen Arbeitsplatz
- 7. Informationen über verschiedene lokale Dienstleistungen wie öffentliche Verkehrsmittel, einen Stadtplan, regelmäßige Nachrichten und Wetterberichte finden
- 8. Verwaltung der persönlichen Finanzen durch die Nutzung von e-Banking
- 9. Zahlungen für Waren und Dienstleistungen
- 10. Geldüberweisungen vornehmen
- 11. Kauf und Verkauf von Dienstleistungen und Waren über einen Online-Marktplatz

Zu diesem Zweck hat das Projekt My E-start eine interaktive Online-Plattform entwickelt, deren Hauptzweck es ist, die für die erfolgreiche Durchführung solcher Aktionen erforderlichen digitalen Kompetenzen zu vermitteln. Basierend auf unseren Erfahrungen mit DigiComp (dem globalen Rahmen für digitale Kompetenz für Bürgerinnen und Bürger, der ein gemeinsames Verständnis dessen, was digitale Kompetenz ist, sowie eine Grundlage für die Gestaltung der Politik im Bereich der digitalen Fähigkeiten bietet), wird hier eine Liste von Schlüsselkompetenzen vorgestellt, die sich in dem entwickelten Produkt widerspiegeln und die die Strategie unserer Arbeit bestimmen.

Die *Indikatoren für die Basiskompetenz*sind unten aufgeführt. Für die Basiskompetenz sollte ein Nutzer in der Lage sein, jedes dieser Elemente auf einem grundlegenden Niveau zu beherrschen:

- Basiskompetenz Stufe 1 mit Anleitung
- Basiskompetenz Stufe 2 mit Autonomie und angemessener Anleitung, soweit notwendig

#### Kompetenzbereich 1: Informations- und Datenkompetenz

1.1. Browsen, Suchen, Filtern von Daten, Informationen und digitalen Inhalten

*Informationsbedürfnisse formulieren, nach Daten, Informationen und Inhalten in digitalen Umgebungen suchen, auf sie zugreifen und zwischen ihnen navigieren. Persönliche Suchstrategien erstellen und aktualisieren.*

• Ermittlung des eigenen Informationsbedarfs

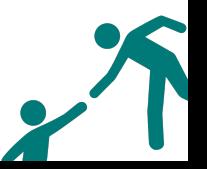

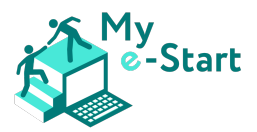

- Ermittlung von Daten, Informationen und Inhalte durch eine einfache Suche in digitalen Umgebungen
- Herausfinden, wie man auf diese Daten, Informationen und Inhalte zugreift und zwischen ihnen navigiert
- Ermittlung einfacher persönlicher Suchstrategien
- 1.2. Auswertung von Daten, Informationen und digitalen Inhalten

*Analyse, Vergleich und kritische Bewertung der Glaubwürdigkeit und Zuverlässigkeit von Datenquellen, Informationen und digitalen Inhalten.*

• Ermittlung der Glaubwürdigkeit und Zuverlässigkeit gängiger Daten- und Informationsquellen und ihrer digitalen Inhalte

[Adaptiert von DigComp; 2, S.9]

#### Kompetenzbereich 2: Kommunikation und Kollaboration

2.3. Bürgerschaftliches Engagement durch digitale Technologien

*Teilhabe an der Gesellschaft durch die Nutzung öffentlicher und privater digitaler Dienste. Suche nach Möglichkeiten zur Selbstermächtigung und zur Bürgerbeteiligung durch geeignete digitale Technologien.*

- Ermittlung einfacher digitale Dienste, um an der Gesellschaft teilzuhaben
- einfache, geeignete digitale Technologien erkennen, um sich selbst zu befähigen und als Bürger an der Gesellschaft teilzunehmen
- 2.6 Verwaltung der digitalen Identität

*Schaffung und Verwaltung einer oder mehrerer digitaler Identitäten, Schutz des eigenen Rufs, Umgang mit den Daten, die man mit Hilfe verschiedener digitaler Werkzeuge, Umgebungen und Dienste erzeugt.*

- Digitale Identitäten erkennen
- einfache Möglichkeiten beschreiben, wie man seinen Ruf im Internet schützen kann,
- einfache Daten erkennen, die mit Hilfe digitaler Werkzeuge, Umgebungen oder Dienste erzeugt wurden

[Adaptiert von DigComp; 2, S.15]

#### Kompetenzbereich 4: Sicherheit<sup>1</sup>

4.2. Schutz der persönlichen Daten und der Privatsphäre

*Schutz der persönlichen Daten und der Privatsphäre in digitalen Umgebungen. Verstehen, wie man personenbezogene Daten nutzt und weitergibt und sich und andere vor Schaden bewahren kann. Verstehen, dass digitale Dienste eine "Datenschutzrichtlinie" verwenden, um darüber zu informieren, wie personenbezogene Daten verwendet werden.*

• Einfache Möglichkeiten auswählen, um persönliche Daten und die eigene Privatsphäre in digitalen Umgebungen zu schützen, und

<sup>1</sup> Vuirokari et. al. (2022) – DigComp 2.2: The Digital Competence Framework for Citizens - With new examples of knowledge, skills and attitudes; S. 37

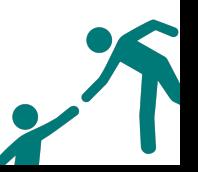

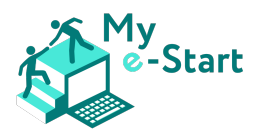

- einfache Möglichkeiten der Nutzung und Weitergabe von personenbezogenen Daten erkennen und sich und andere vor Schaden zu bewahren.
- Identifizierung einfacher Datenschutzerklärungen über die Verwendung personenbezogener Daten in digitalen Diensten

[Adaptiert von DigComp; 2, S.37]

#### Kompetenzbereich 5: Problemlösungen

- 5.2. Identifizierung von Bedürfnissen und technologischen Antworten *Bedürfnisse einschätzen, digitale Hilfsmittel und mögliche technologische Lösungen identifizieren, bewerten, auswählen und nutzen und diese lösen. Digitale Umgebungen an persönliche Bedürfnisse anpassen (z. B. Barrierefreiheit).*
	- Bedürfnisse identifizieren
	- Erkennen einfacher digitaler Hilfsmittel und möglicher technologischer Lösungen für diese Bedürfnisse
	- Auswahl einfacher Möglichkeiten, digitale Umgebungen an die persönlichen Bedürfnisse anzupassen und zu gestalten

[Adaptiert von DigComp; 2, S.43]

Im transnationalen Forschungsbericht [1, S.42-45] finden Sie weitere Einzelheiten zu jedem der oben aufgeführten Kompetenzbereiche - spezifische Handlungen und Fähigkeiten, die die Online-Plattform erleichtern soll und die sich auf das Browsen, die Bewertung, die Zusammenarbeit, die Gewährleistung der Sicherheit und die Lösung von Problemen in einem digitalen Umfeld beziehen.

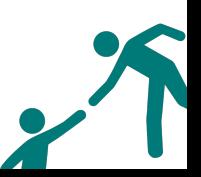

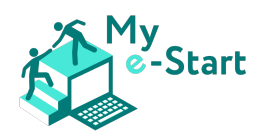

# IV Der Online-Kurs My e-Start

#### Hintergrund

Verwaltungsverfahren werden zunehmend über Online-Dienste abgewickelt. Um sie zu nutzen, sind digitale Fähigkeiten erforderlich, die benachteiligten Gruppen oft fehlen.

Wie die Ergebnisse von Eurostat (2019) zeigen, spielen Alter und Bildungsniveau eine wichtige Rolle bei der Nutzung öffentlicher elektronischer Dienste: Jüngere Menschen und Menschen mit höherem Bildungsniveau nutzen E-Government und interagieren viel häufiger online mit öffentlichen Behörden.

Die "digitale Kluft" ist ein Phänomen, das von der OECD (2002) definiert wird als "die Kluft zwischen Personen [...] auf verschiedenen sozioökonomischen Ebenen in Bezug auf ihre Fähigkeit, Zugang zu Informations- und Kommunikationstechnologien zu erhalten und das Internet für eine Vielzahl von Aktivitäten zu nutzen".

Daher ist es von entscheidender Bedeutung, benachteiligte Menschen gezielt zu unterstützen und ihnen zu helfen, die für die Nutzung elektronischer Dienste erforderlichen Fähigkeiten zu erwerben. Genau an dieser Stelle setzt My e-start an: Zugeschnitten auf die Zielgruppe, die besonders von digitaler Ausgrenzung bedroht ist, wurde ein Online-Kurs entwickelt, der digitale Fähigkeiten in leicht verständlicher Sprache vermittelt.

#### Pädagogische Konzepte

Durch die Kombination der Nutzung einer Online-Plattform mit einer Präsenzschulung wird der Blended-Learning-Ansatz genutzt. Der Inhalt der Lernplattform wurde in einfacher Sprache verfasst, um den Zugang für benachteiligte Gruppen zu erleichtern.

#### Inhalt

Der Online-Kurs My e-Start umfasst 6 Module:

Die Module 1-4 decken die Fähigkeiten ab, die für die Teilnahme an einer digitalen Gesellschaft *erforderlich* [E] sind, nämlich:

- Browsen, Suchen und Finden von Informationen
- Sicherheit, Schutz und digitale Identität
- Kommunikation und Hilfestellung
- Online-Zahlungsabwicklung

Die Module 5 und 6 sind angewandte [A] Module und umfassen:

- Behördengänge online erledigen (E-Government)
- E-Commerce in der Anwendung (elektronischer Handel / Online-Shopping)

#### Modul 1: Browsen, Suchen und Finden von Informationen [E]

Dieses Modul umfasst die folgenden vier Lernbereiche. Für jeden Bereich sind die entsprechenden Ziele und Lernergebnisse angegeben.

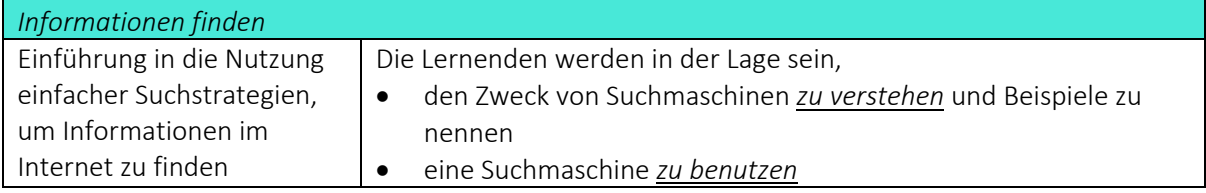

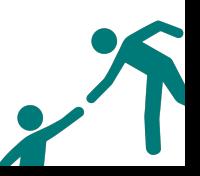

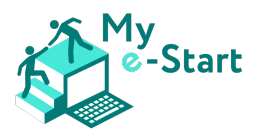

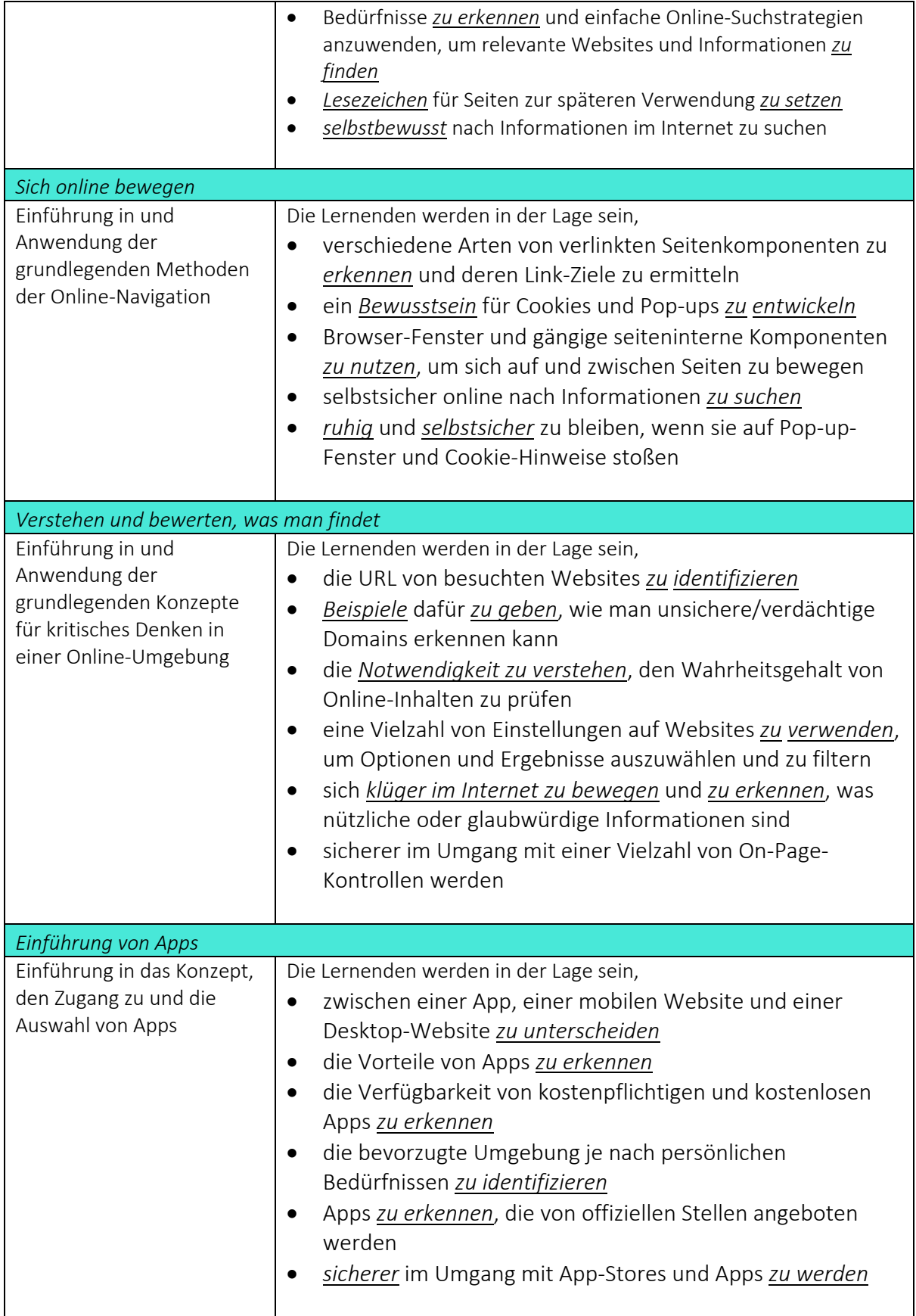

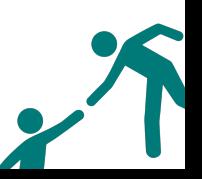

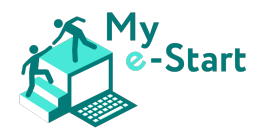

#### Modul 2: Sicherheit, Schutz und digitale Identität [E]

Dieses Modul umfasst die folgenden vier Lernbereiche. Für jeden Bereich sind die zugehörigen Ziele und Lernergebnisse angegeben.

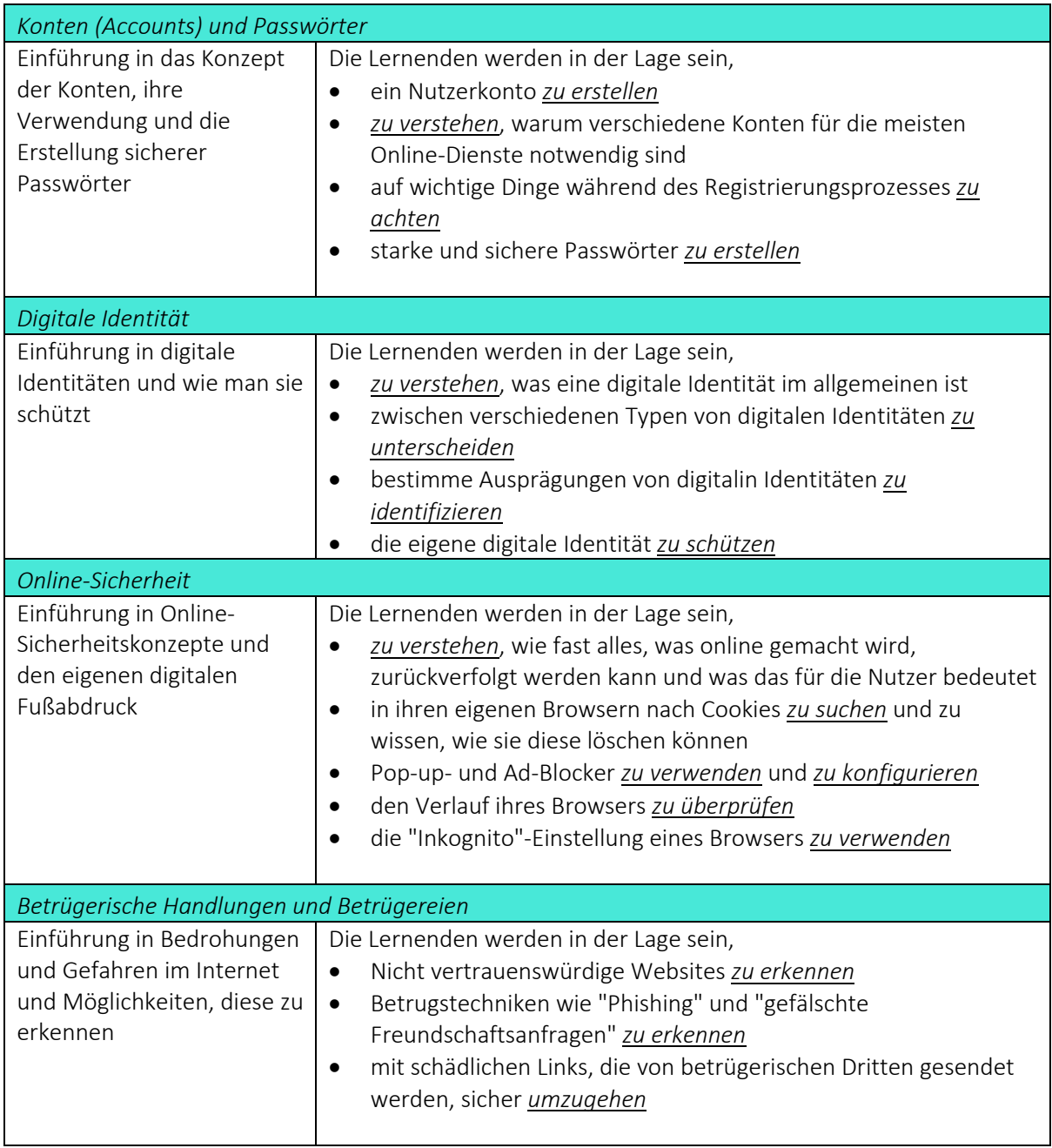

#### Modul 3: e-Services – Kommunikation und Hilfestellung [E]

Dieses Modul umfasst die folgenden drei Lernbereiche. Für jeden Bereich sind entsprechende Ziele und Lernergebnisse angegeben.

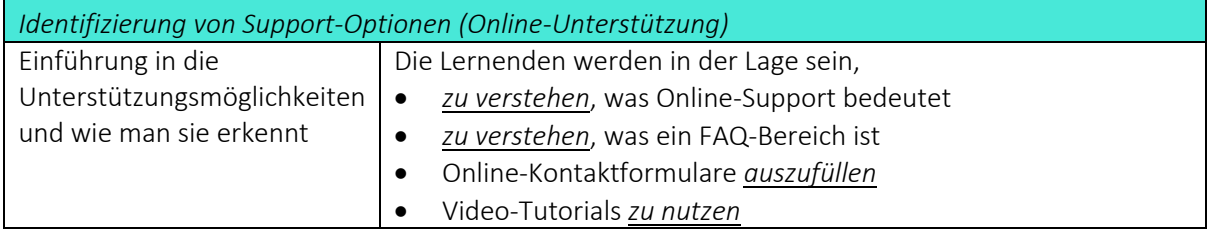

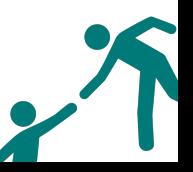

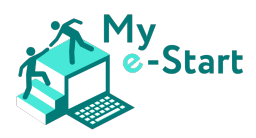

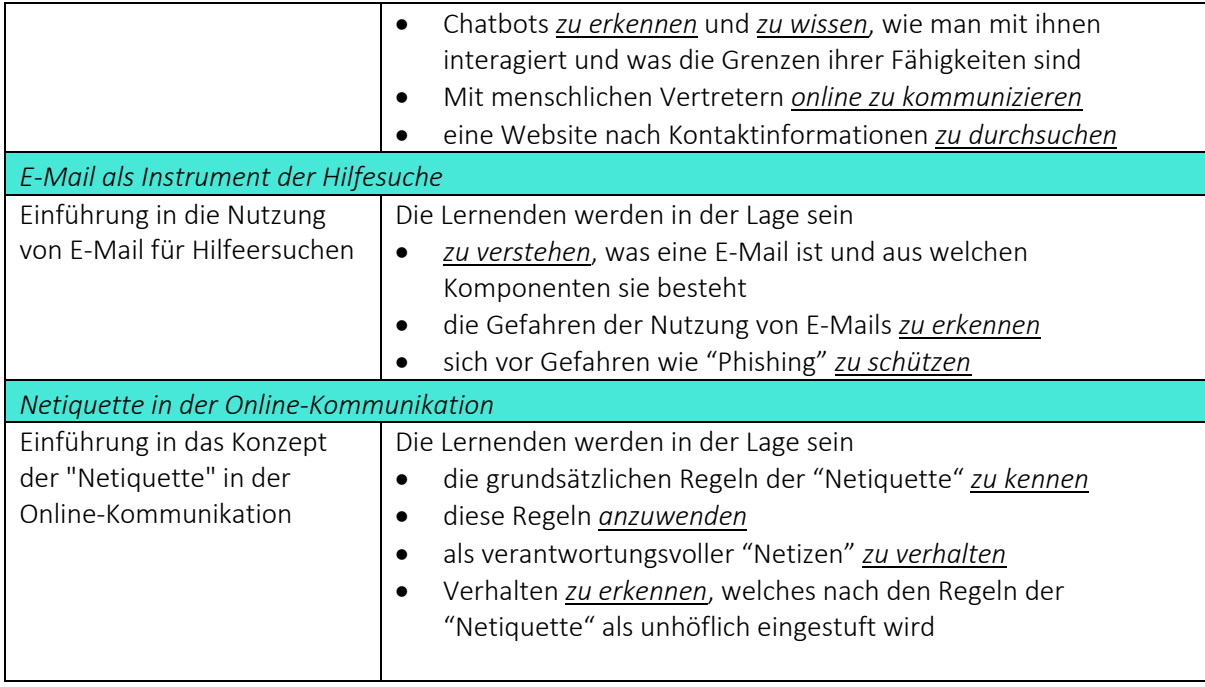

#### Modul 4: Online-Zahlungsabwicklung [E]

Dieses Modul umfasst die folgenden vier Lernbereiche. Für jeden Bereich sind die zugehörigen Ziele und Lernergebnisse angegeben.

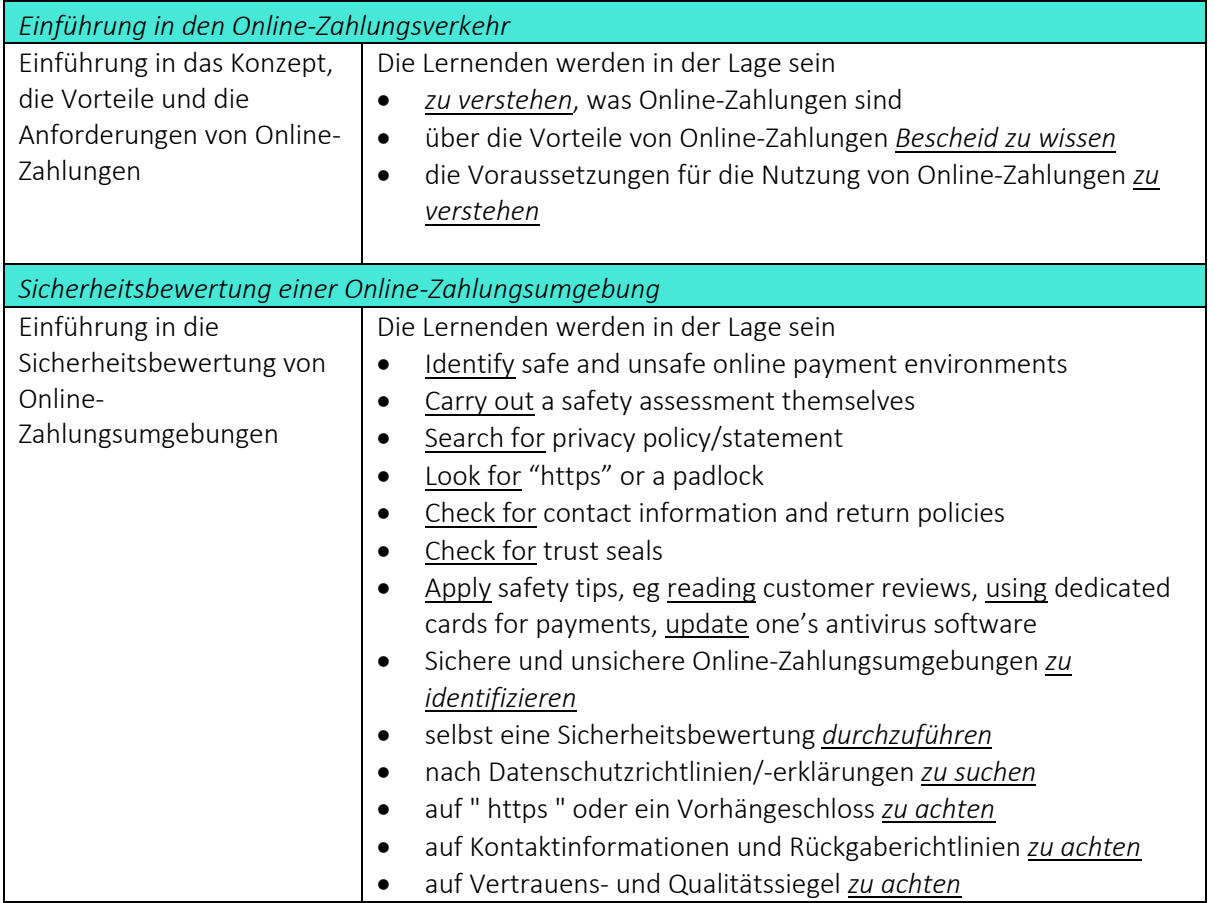

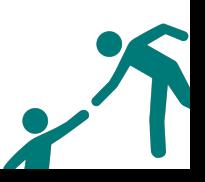

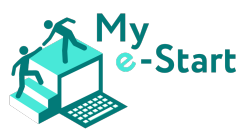

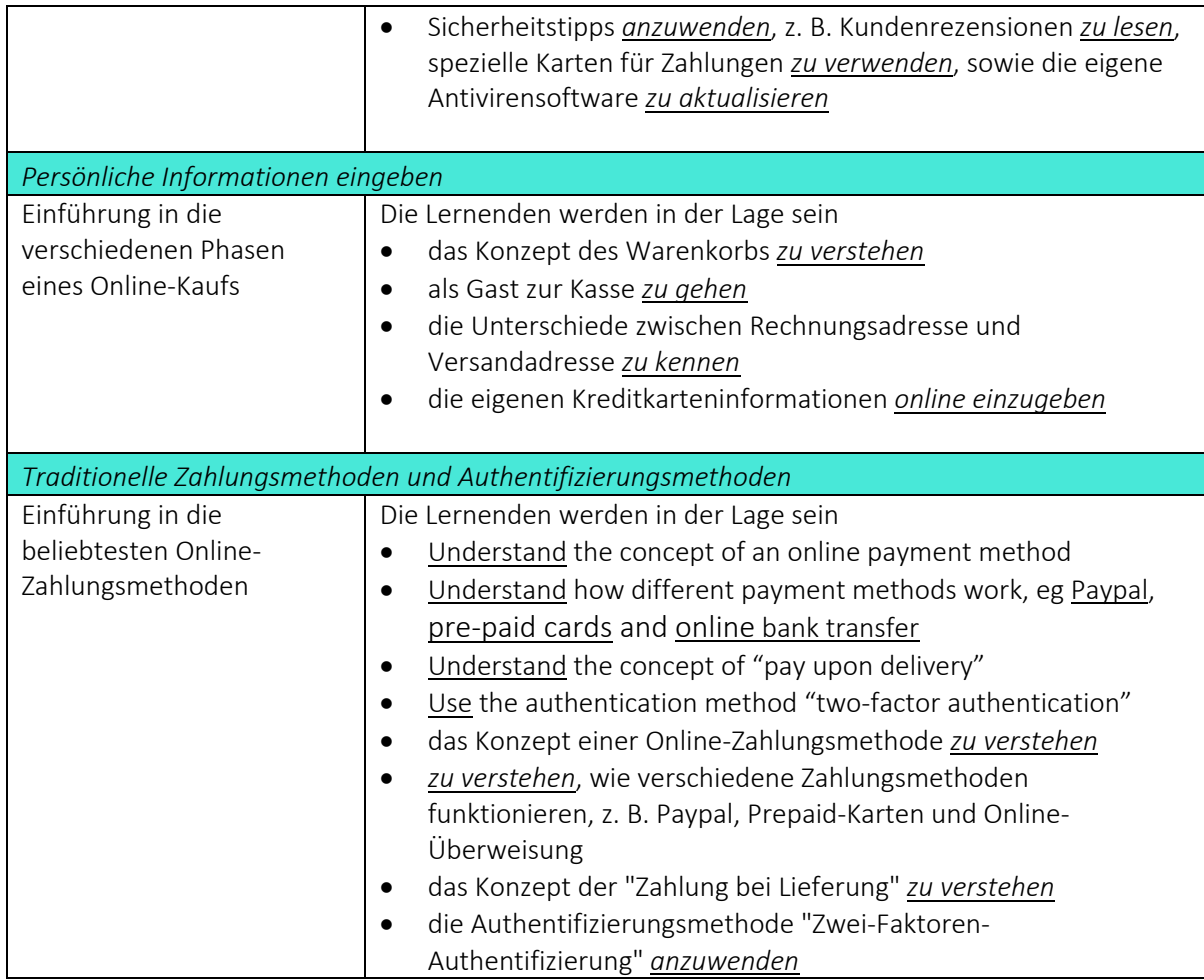

#### Modul 5: Behördengänge online erledigen (E-Government) [A]

Dieses Modul umfasst die folgenden sechs Lernbereiche. Für jeden Bereich sind die zugehörigen Ziele und Lernergebnisse angegeben.

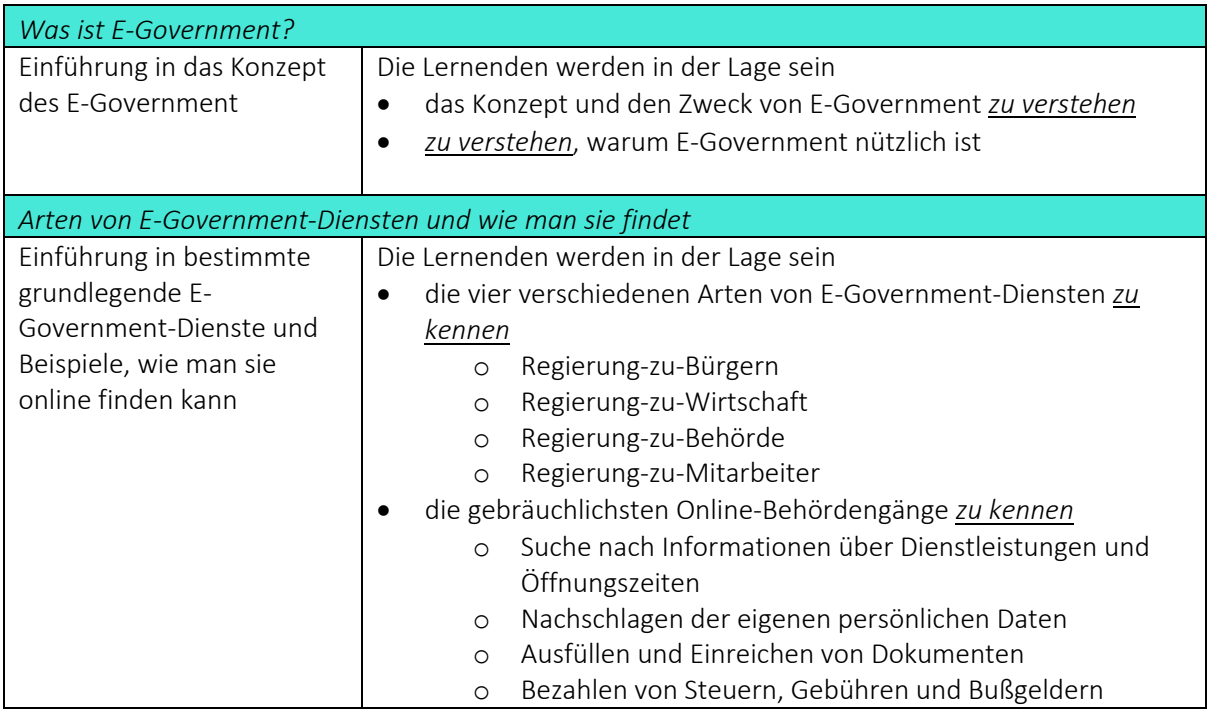

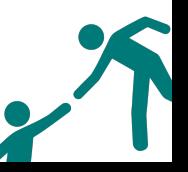

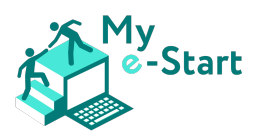

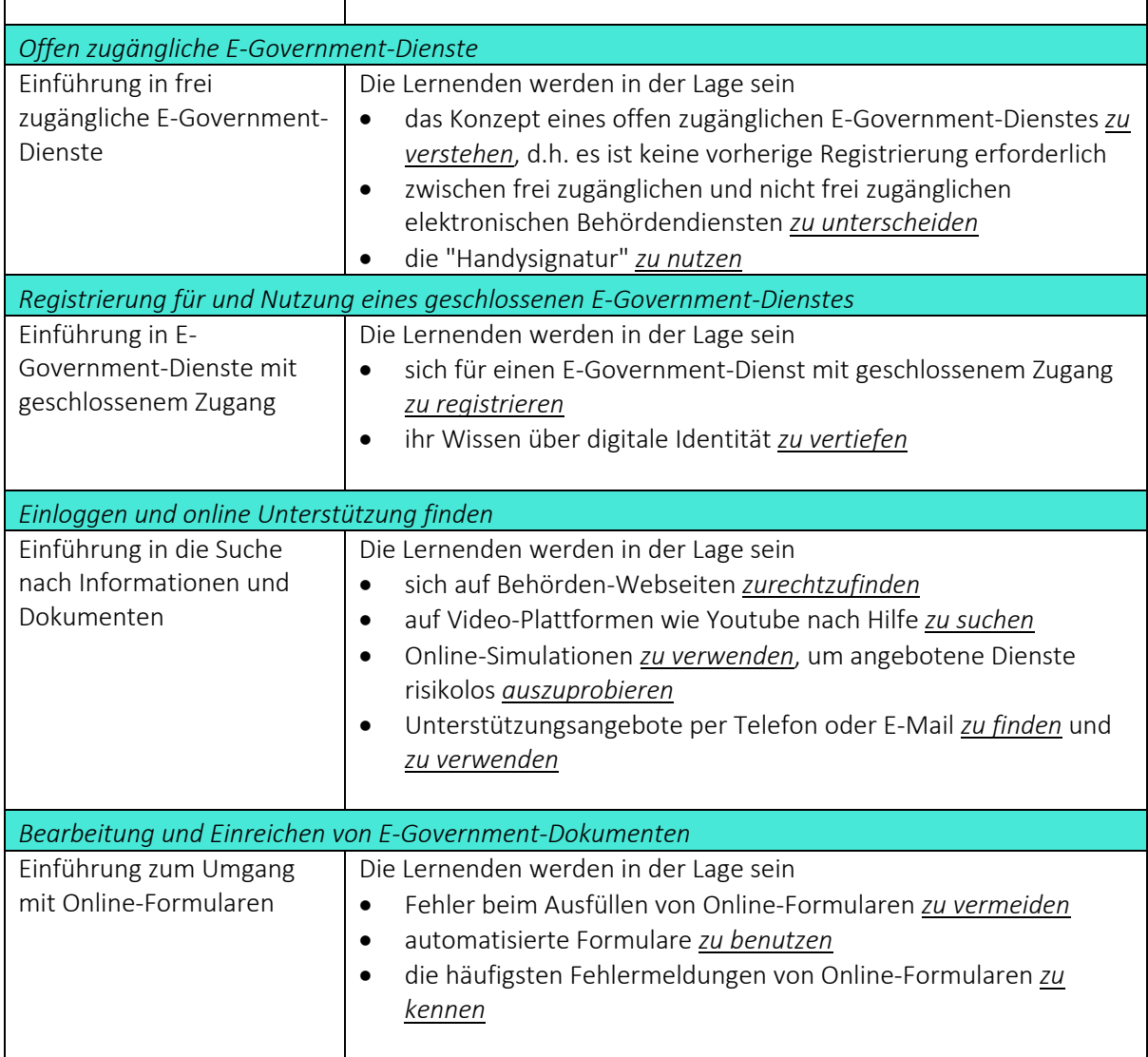

#### Modul 6: E-Commerce in der Anwendung (elektronischer Handel / Online Shopping) [A]

Dieses Modul umfasst die folgenden drei Lernbereiche sowie ein abschließendes Quiz. Für jeden Bereich sind die zugehörigen Ziele und Lernergebnisse angegeben.

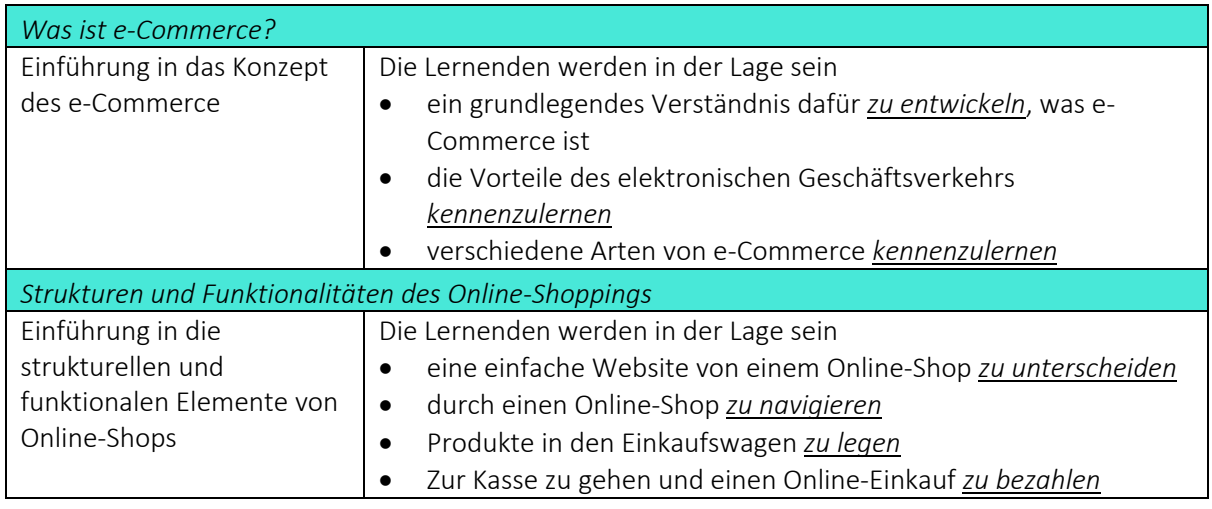

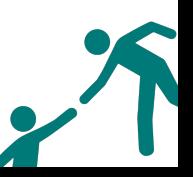

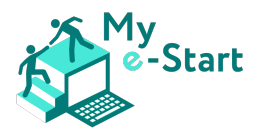

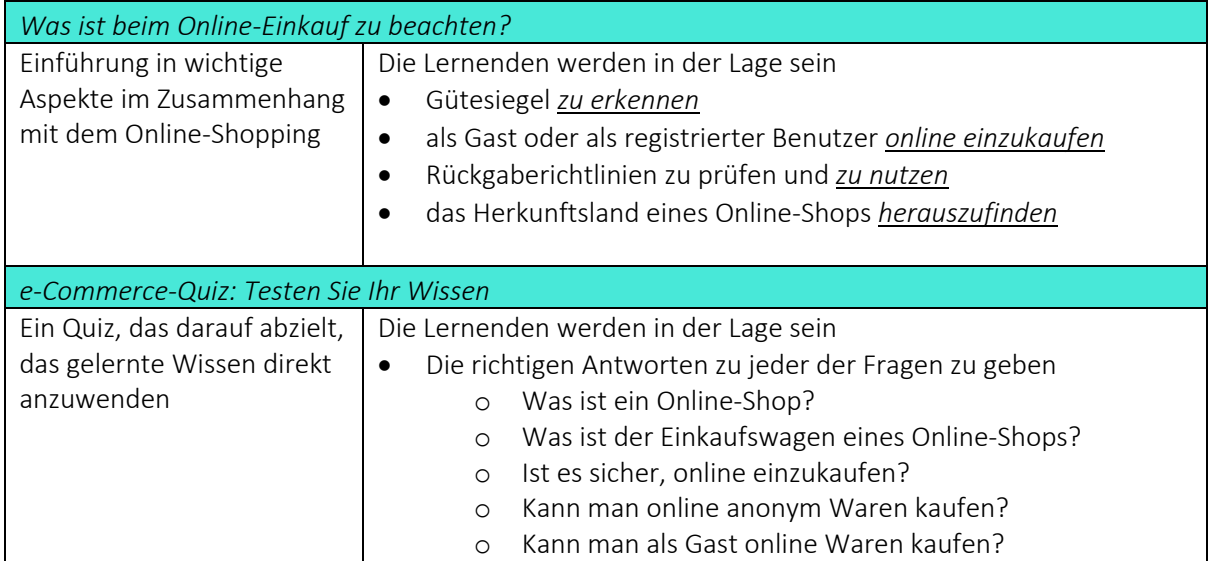

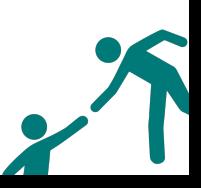

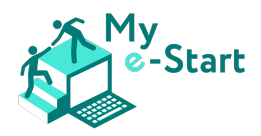

# V Einbindung der Lernenden in den Online-Kurs My e-Start

#### Vorteile des Online-Kurses

Online-Kurse bieten viele Vorteile sowohl für die Teilnehmer als auch für die Lehrkräfte. Einer der wichtigsten Aspekte ist die zeitliche und räumliche Flexibilität. Die Lerninhalte können von überall und zu jeder Zeit abgerufen werden. Jeder Mensch hat sein eigenes Lerntempo. Insbesondere ein Thema wie E-Government-Dienste kann etwas mehr Zeit erfordern, um sich das notwendige Wissen anzueignen, vor allem für absolute Anfänger. Ziel ist es jedoch, den Lernenden dabei zu helfen, ihre digitalen Fähigkeiten so zu festigen, dass sie sich in der Online-Welt selbständig zurechtfinden können.

Die Zukunft dreht sich um digitale Identitäten und Online-Dienste, und das sind wichtige Schwerpunkte für Menschen, die noch nicht sicher im Umgang mit dem Internet sind. Ziel des Kurses ist es, ein Grundwissen darüber zu vermitteln, wie man sich im Internet bewegen sollte und worauf man achten muss. Der Online-Kurs, der in 6 Module unterteilt ist, bietet einen perfekten Überblick, um den Lernenden zu helfen, digitale Fähigkeiten zu erwerben.

Der Online-Kurs My e-Start und seine Inhalte sind frei zugänglich. Er bietet den Nutzern die Möglichkeit, immer wieder zu den Inhalten zurückzukehren - damit sie das bereits Gelernte noch einmal nachlesen können. Die Module sind in einfacher Sprache verfasst. Um den Lernfortschritt und die Motivation zu fördern und aufrechtzuerhalten, enthalten sie auch praktische Übungen oder Beispiele und interaktive Elemente, mit denen sich die Lernenden beschäftigen.

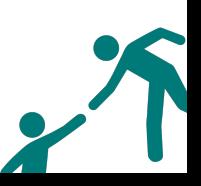

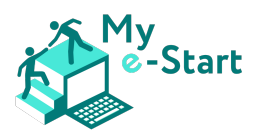

# VI Blended-Learning-Ansätze

Die digitale Welt entwickelt sich schon seit langem, aber die Covid-19-Pandemie hat diese Entwicklung beschleunigt. Während der Pandemie wurden bedeutende Schritte im Bereich des digitalen Lernens unternommen. Der digitale Ansatz wird in der Regel mit der jüngeren Generation in Verbindung gebracht, die als "digital natives" betrachtet wird. Digitales Lernen ist jedoch auch eine wichtige Methode, um die digitalen Kompetenzen der älteren Bevölkerung zu verbessern und die digitale Integration zu fördern. Das Erlernen des Umgangs mit Informations- und Kommunikationstechnologien (IKT) ist nicht nur für viele Lebensbereiche unerlässlich, sondern ermöglicht es den Menschen auch, ihre sozialen Beziehungen zu verbessern. Es gibt einen gemeinsamen Wunsch der älteren Generation, weiter zu lernen und aktiv zu bleiben, da sie weiß, dass dies die Lebensqualität verbessert. Dies zeugt von einem großen Engagement und der Bereitschaft, sich weiterzubilden. Im Folgenden werden einige der grundlegenden Aspekte genannt, die zu berücksichtigen sind, um die Qualität des Lernens für die ältere Bevölkerung zu gewährleisten (Gonzalez et al 2015, 3):

- **Motivation**
- **Erfahrung**
- Bedarf
- Selbstverständnis
- Nutzen
- Orientierung zum Lernen

Einige Faktoren können die Art und Weise, wie ältere Menschen lernen, beeinflussen, und die Lernstrategien sollten entsprechend angepasst werden. Zu diesen Faktoren können gehören:

- Körperliche und geistige Veränderungen
- Gedächtnisverlust
- Verschlechterung der kognitiven Fähigkeiten
- Lebenserfahrung

Um ein optimales Lernumfeld mit einem Touch von Modernisierung zu gewährleisten, wäre eine Kombination von Lernmethoden von Vorteil - eine Kombination aus etwas Vertrautem und etwas Neuem.

"Blended Learning ist eine Form des Lernens, bei der traditioneller Unterricht im Klassenzimmer mit Unterricht kombiniert wird, bei dem Computertechnologie zum Einsatz kommt und der über das Internet abgehalten werden kann." (Cambridge Online-Wörterbuch, 4). Diese Methode kombiniert die besten Aspekte der beiden Lernwelten: den traditionellen Präsenzunterricht und den modernen digitalen Lernansatz. Sie verwirklicht den Versuch, eine Lernmethode zu finden, die etwas Vertrautes mit einer modernen Denkweise verbindet.

Hier finden Sie einen Überblick über die Vorteile des Blended Learning:

- Unabhängig von Zeit und Ort
- Einsatz verschiedener Lernmittel und -methoden
- Nutzen der praktischen Arbeit Simulationen von Fällen und virtuelle Anwendung von Wissen

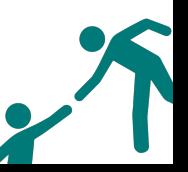

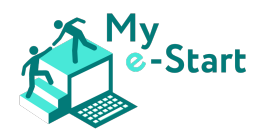

- Mögliche Kosteneinsparung
- Aktueller Entwicklungsstand flexibel in der Anpassung des Lehrplans und Auswahl weiterer Lernmittel

#### Konzept und Mehrwerte

Anhand der grundlegenden Aspekte von Gonzalez et al 2015 (3) zur Sicherung der Lernqualität können vier wichtige Ziele herausgestellt werden (Tennant et al, 2015, 5; Tsai et al, 2015, 6):

- Nutzen des Lernens Persönliche und soziale Bedürfnisse sind einer der wichtigsten Motivationsfaktoren für ältere Menschen (Callahan et al., 2003). Ihre Motivation für das Lernen beruht eher auf der Entwicklung ihrer Lebensqualität als auf Arbeitszielen.
- Kooperationsbereitschaft und Zusammenarbeit Für ältere Lernende ist die Konzentration auf Teamarbeit und das Verständnis für ihre Bedürfnisse von entscheidender Bedeutung, um ein positives Lernumfeld zu schaffen - ein Umfeld, das durch proaktive Lernaktivitäten noch weiter optimiert werden kann.
- Förderung sozialer Inklusion Das erworbene Wissen soll älteren Erwachsenen die Möglichkeit bieten, die Kommunikationskanäle mit ihren nahen oder fernen Verwandten und Freunden durch die Nutzung des Internets zu erweitern.
- Förderung von Autonomie Ältere Erwachsene müssen die Protagonisten ihres eigenen Lernens sein. Zu diesem Zweck sollten die Inhalte unter Berücksichtigung der Lernstile, Interessen und Erwartungen der älteren Menschen gestaltet werden.

Diese sollten den Rahmen für das Konzept des Lernmodells bilden. Nach Wlodkowsk und Ginsberg (2017, 5) ist das grundlegende Element, das den Lernprozess bestimmt, die Motivation, die durch die Struktur des Unterrichts und vor allem durch den Lehrer selbst gesteuert werden kann. Die Lehrkraft kann ein Gleichgewicht zwischen den neuen Informationen und der Lernfähigkeit des Schülers herstellen und die Motivation aufrechterhalten und steigern, indem sie sich an die Bedürfnisse des Schülers anpasst. Ältere Menschen neigen dazu, kein Vertrauen in ihre Fähigkeiten zu haben, Technologie zu verstehen und zu nutzen, und fühlen sich daher oft unsicher, entmutigt und gestresst, wenn sie Technologie nutzen (Laguna und Babcock, 1997, Fehler! Verweisquelle konnte nicht gefunden werden.). Es ist sehr wichtig, die neu erlernten Informationen in das tägliche Leben zu integrieren, z. B. die Nutzung des Internets für die Suche nach einer Adresse.

#### Präsenzzeit in der Klasse (Face-to-face)

Ältere Menschen möchten oft weiterhin Zugang zum persönlichen Lernen (Face-to-face) haben - um bei Bedarf um Hilfe bitten zu können, um von gruppenbasiertem Lernen und Teamarbeit zu profitieren und um das Gefühl zu haben, dass "wir es gemeinsam schaffen können". Die sozialen Kontakte, die diese Art des Lernens bietet, sind sehr wichtig. In diesem Zusammenhang können sie ihre Sorgen, Bedürfnisse und Probleme mit anderen teilen. Die Lehrkraft spielt hier eine wichtige Rolle - es ist ihre Pflicht, ältere Lernende anzuleiten und auf ihre Bedürfnisse einzugehen.

#### Lernmanagement System (LMS)

Laut einer nationalen Umfrage (Harrison Interactive, 2012, Fehler! Verweisquelle konnte nicht gefunden werden.) sind elektronische Bücher die von der älteren Generation am häufigsten genutzte Technologie im Alltag. Es gibt viele vorteilhafte technologische Funktionen, wie z. B. einstellbare Textgrößen, die viele altersbedingte Einschränkungen ausgleichen können (Jochems et al., 2012, 8).

Ein Lernmanagementsystem (LMS), wie z. B. die Lernplattform Moodle, kann als fortgeschrittene Version eines elektronischen Buches betrachtet werden. Es kann als zusätzliches Hilfsmittel eingesetzt

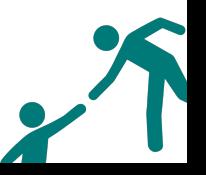

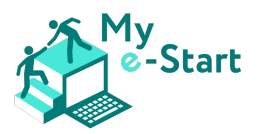

werden, mit dem die Lernenden neue Informationen erhalten und Raum haben, um ihr neues Wissen anzuwenden/zu überarbeiten oder um in ihrem eigenen Tempo zu lernen. Einige Aspekte werden älteren Menschen bereits vertraut sein, z. B. die Beschaffung von Informationen wie aus einem Buch. Andere Aspekte sind vielleicht noch gewöhnungsbedürftig, aber sie sind nützlich, um das Lernsystem als zusätzliches Instrument zu verbessern oder zu ergänzen.

#### Allgemeine Tipps zum Unterrichten älterer Menschen

- 1. Angeleitetes Üben mit Feedback anbieten Auf diese Weise können die Lehrkräfte die Lernenden besser befähigen und motivieren, ihr Wissen zu erweitern und ihre Fähigkeiten selbstständig zu entwicklen
- 2. Raum für Fehler lassen Aus Fehlern lernt es sich besser! Indem man ihnen die Möglichkeit gibt, direkt zu bewerten, können sie es mit einer Situation in Verbindung bringen, z. B., indem man ihnen ein Beispiel aus dem wirklichen Leben gibt
- 3. Freizeit einplanen Die Geschwindigkeit der Verarbeitung neuen Wissens ist ein altersbedingter kognitiver Effekt. Halten Sie neue Informationen kurz und sichern Sie das neue Wissen durch Übung (z.B. Quiz) oder aktive Teilnahme (z.B. Virtual-Reality-Beispiel). Die freie Zeit kann auch für Gruppendiskussionen, Fragerunden oder andere Dinge genutzt werden, die hilfreich sein könnten
- 4. Informationen in schriftlicher Form Älteren Menschen die Möglichkeit geben, neue Informationen in schriftlicher Form zu erhalten, damit sie sie selbst abrufen können. Dies ermöglicht ihnen, in ihrem eigenen Tempo zu lernen. Verwenden Sie visuelle Darstellungen in der schriftlichen Form, um die Informationen zu verstärken  $\rightarrow$  kognitive Übersichtskarte

#### Beispiel

Im Zusammenhang mit dem Projekt "My e-Start" könnte ein möglicher Blended-Learning-Ansatz wie folgt aussehen:

#### 1. Persönliches Treffen (Face-to-face):

Der Kurs beginnt mit einer Präsenzveranstaltung. Einige ältere Lernende könnten mit bestimmten technischen Schritten überfordert sein, wenn die erste Sitzung online stattfindet. Um dies zu vermeiden - und um eine persönlichere Atmosphäre zu schaffen - ist ein persönliches Treffen in dieser Phase die beste Wahl. In dieser Sitzung können wichtige Fragen und Anforderungen besprochen werden, z. B. der Zeitplan, die Registrierung der Plattform, die Kursinhalte, die Struktur der Lernplattform, die Lernziele, und vieles mehr.

#### 2. Selbstlernphase:

Nach Klärung der wichtigsten Fragen und Details während der Präsenzveranstaltung können die Teilnehmer die Module einzeln durcharbeiten.

#### 3. Online-Meeting:

Die Trainer\*innen haben hier die Möglichkeit, entweder nach jedem Modul oder nach Beendigung aller 6 Module eine Online-Sitzung durchzuführen, um Feedback einzuholen und verbleibende Fragen zu den Lerninhalten zu beantworten. Diese Sitzung kann interaktiv gestaltet werden, um den Austausch unter den Teilnehmern zu fördern.

#### Weitere Lektüre

Wenn Sie sich näher mit diesem Thema befassen möchten, können Sie mit dem Blog-Post "*6 Models for Blended Synchronous and Asynchronous Online Course Delivery*" von Educause Review aus dem Jahr 2020 beginnen (7 Minuten Lesezeit; letzter Zugriff am 28/06/2022); verfügbar unter https://er.educause.edu/blogs/2020/8/6-models-for-blended-synchronous-and-asynchronous-onlinecourse-delivery).

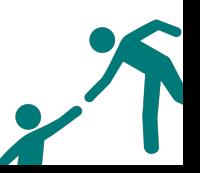

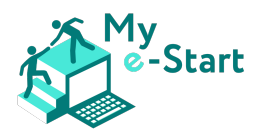

# VII Integration in den Präsenzunterricht

Dieser Abschnitt des Trainer\*innenhandbuchs soll Sie in der Erwachsenenbildung dabei unterstützen, den Online-Kurs My e-Start in den Präsenzunterricht mit Lernenden zu integrieren, die grundlegende digitale Fähigkeiten entwickeln möchten.

Wir sind uns der Herausforderung bewusst, die diese Integration für die Trainer\*innen darstellt, und haben eine Reihe von Ressourcen zusammengestellt, die mit Gruppen von Lernenden während des persönlichen Unterrichts verwendet werden können. Dazu gehören Trainer\*innenhinweise (die in diesem Abschnitt folgen) sowie entsprechende PowerPoint-Folien und in einigen Fällen auch Handouts.

Dieser Abschnitt mit den dazugehörigen Folien/Handouts umfasst:

- Einführung in den Kurs:
	- o Online sein
	- o My e-Start Kurs
- Einstiegsressourcen, die darauf abzielen, Ihren Internet-Neulingen den Einstieg zu erleichtern, und die folgendes umfassen:
	- o Wie man online geht
	- o Was für den Internetzugang benötigt wird Infrastruktur
	- o Einrichten Einschalten und Anmelden am Computer; Herstellen einer Verbindung zum Internet; Arbeiten in "Tabs"/Registerkarten
- Zugriff auf den Online-Kurs My e-Start Zugang zur Kursplattform; Anmeldung und Vorbereitung auf den Kurs
- Umfassende Ressourcen dieser Abschnitt soll Ihnen Ressourcen zur Verfügung stellen, die Sie nutzen können, um die Lernenden zu unterstützen, die die einzelnen Online-Kursmodule nacheinander absolvieren:
	- o Modul 1: Browsen, Suchen und Finden von Informationen
	- o Modul 2: Sicherheit, Schutz und Digitale Identität
	- o Modul 3: Kommunikation und Hilfestellung
	- o Modul 4: Online-Zahlungsabwicklung
	- o Modul 5: Behördengänge online erledigen (E-Government)
	- o Modul 6: E-Commerce in der Anwendung

Folgende Ressourcen benötigen Sie für den Präsenzunterricht:

- Ihren Moderatorencomputer mit Internetzugang und angeschlossenem Projektor/Leinwand
- Computer mit Internetzugang für die Lernenden (ausreichend für 1 pro Lernenden)
- Benutzernamen und Passwörter für die Nutzung der Computer/Netzwerke/Internet (ausreichend für alle Lernenden)
- Whiteboard/Flipchart und Stifte für die Reflexionsfragen/-aufgaben im Plenum
- Dieses Handbuch für Ausbilder (Abschnitt VII)
- Die entsprechenden Folien (PowerPoint-*Dateinamen sind in jedem Unterabschnitt angegeben*)
- Die entsprechenden Handout-Ausdrucke ausreichend für jeweils 1 pro lernende Person (immer dort, wo *Dateinamen angegeben sind*)

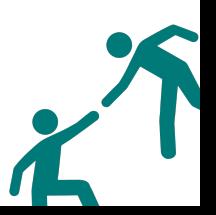

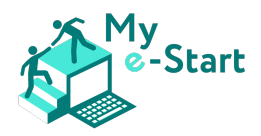

### Einführung in den Kurs

Für diesen Unterabschnitt benötigen Sie die folgenden Ressourcen:

Trainer\*innen-Input: Folien 4-6

• Die PowerPoint-Präsentation *Folien für Trainer\*innen – VII Intro & Einstieg.pptx*

#### Online sein

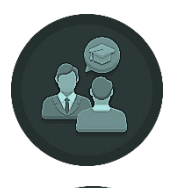

Hinweise für Trainer\*innen: Bevor man in den E-Kurs einsteigt, ist es sinnvoll, die Lernenden mit einigen grundlegenden Konzepten über die Welt des Internets vertraut zu machen. Sie können mit einer weit gefassten Definition des Internets und der Bedeutung von "online sein" beginnen - siehe Folien 5 und 6.

#### My e-Start Kurs

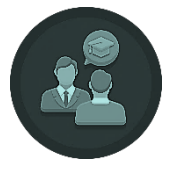

Trainer\*innen-Input: Folien 7-10

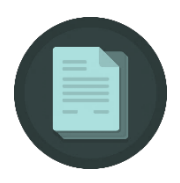

Hinweise für Trainer\*innen: Erklären Sie der Lerngruppe mit Hilfe von Folie 8 die allgemeinen Ziele des My e-Start-Kurses, damit die Lernenden ein klares Verständnis davon haben, was sie von diesem Unterricht erwarten können.

Die übergeordneten Ziele des Präsenzunterrichts (Face-to-face) sind:

- Unterstützung der Lernenden bei der Entwicklung grundlegender digitaler Fähigkeiten
- Sie mit Wissen und Hilfsmitteln anleiten und unterstützen, damit sie sich in der Online-Welt sicher bewegen können
- Sie sollen lernen, wie man elektronische Behördendienste und den elektronischen Handel nutzt

Als Ergebnis dieser Sitzungen können die Lernenden ein hohes Maß an digitaler Unabhängigkeit erreichen.

Folie 9 gibt einen Überblick über die Ressourcen, die im Rahmen des Projekts My e-Start zur Verfügung gestellt wurden, und darüber, wie die Lernenden sie nutzen können, um ihre digitalen Fähigkeiten zu verbessern.

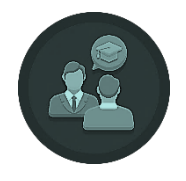

Trainer\*innen-Input: Folie 10

$$
\kappa^{\prime}
$$

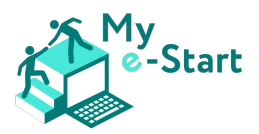

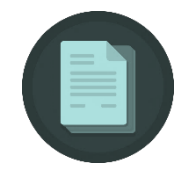

Hinweise für Trainer\*innen: Je nach dem Programmplan, den Sie für Ihre Klasse entwickelt haben, können Sie diese Folie anpassen, damit sie besser dazu passt. Ziel dieser Folie ist es, den Lernenden eine genaue Vorstellung über den Zeitplan der Sitzungen und die Inhalte der einzelnen Sitzungen zu vermitteln. Die Tabelle ist ein Richtwert und sollte je nach den verfügbaren Ressourcen, der Zielgruppe der Lernenden und ihren digitalen Bedürfnissen sowie der Anzahl der Lernenden angepasst werden.

Das Thema von Lerneinheit 1 "Einführung: Die Grundlagen des Online-Kurses; Einführung und Zugang zum Online-Kurs My e-Start" bezieht sich auf die ersten drei Unterabschnitte: ,Einführung in den Kurs', ,Einstiegsressourcen' und ,Zugang zum Online-Kurs My e-Start'.

In den Lerneinheiten 2 bis 7 werden alle auf der Plattform verfügbaren Module behandelt, die Sie zusammen mit der Klasse während Ihrer Sitzungen in einem von Ihnen bevorzugten Blended-Learning-Ansatz behandeln können. Zum Beispiel kann jede Sitzung als Gesamtüberblick über jedes Modul dienen, an dem die Lernenden in ihrer eigenen Zeit arbeiten können und für Fragen und Klärungen zu Ihnen zurückkommen oder weitere Unterstützung suchen. In diesem Fall können Sie die Dauer der einzelnen Sitzungen entsprechend verkürzen. Wir empfehlen Ihnen, zur Unterstützung jedes Moduls den Abschnitt VII "Ressourcen für die Nachbereitung" im Trainer\*innenhandbuch sowie die begleitenden Folien (PowerPoint) zu verwenden, die einen Überblick und Aktivitäten zur Verstärkung, Erweiterung und Reflexion ihrer Fähigkeiten und Kenntnisse bieten.

Am Ende der finalen Lerneinheit schlagen wir vor, dass die Klasse Gelegenheit erhält, darüber zu diskutieren, was sie gelernt hat, was sie am schwierigsten fand und was sie braucht, um ihre digitalen Kompetenzen über den Kurs hinaus zu erweitern.

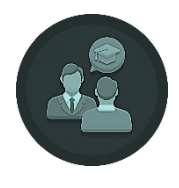

Trainer\*innen-Input: Folie 11

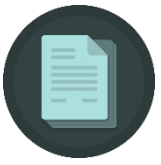

Hinweise für Trainer\*innen: Wenn Sie sich für einen gemischten Ansatz von Präsenzveranstaltungen entscheiden, bei dem der Schwerpunkt auf autonomem Lernen liegt, erklären Sie dies der Lerngruppe und passen Sie Folie 11 entsprechend an.

#### Einstiegsressourcen

Für diesen Unterabschnitt benötigen Sie die folgenden Ressourcen:

- Fortführung der PowerPoint-Präsentation *Folien für Trainer\*innen VII Intro & Einstieg.pptx*
- Das Handout *Leitfaden für das Arbeiten in mehreren Reitern (Tabs)* ausreichend für jeweils 1 pro Lernenden

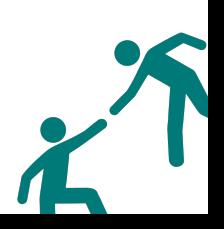

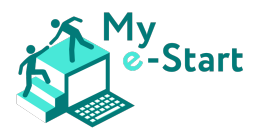

#### Wie man online geht

Trainer\*innen-Input: Folie 12-13

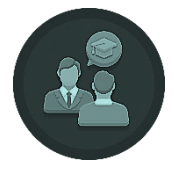

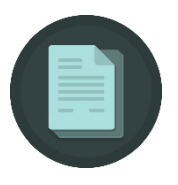

#### Hinweise für Trainer\*innen:

Mit Folie 13 stellen Sie den Lernenden vor, was in der ersten Präsenzveranstaltung behandelt wird, um sie dabei zu unterstützen, die in Folie 8 vorgestellten Ziele zu erreichen.

#### Was wird für den Internetzugang benötigt? - Infrastruktur

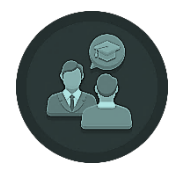

Trainer\*innen-Input: Folie 14

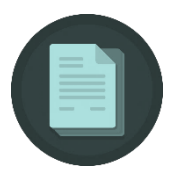

Hinweise für Trainer\*innen: Die Grundvoraussetzung für eine erfolgreiche Durchführung dieser Sitzungen ist, dass jeder Lernende Zugang zu einem mit dem Internet verbundenen Gerät hat. In Ihrem Klassenzimmer ist es ideal, wenn jeder Lernende Zugang zu einem Computer oder Laptop hat, um eine einheitliche Anleitung zu gewährleisten.

Wo dies nicht möglich ist, könnte die Verwendung eines Tablets ausreichen. Die Verwendung von Smartphones für diese persönlichen Sitzungen wird wahrscheinlich eine größere Herausforderung für Sie darstellen, wenn es darum geht, die Lernenden zu unterstützen, da sie mit verschiedenen Arten von Geräten üben (z. B. Computer, Laptops, Tablets und Smartphones).

Einrichten Einschalten des Computers

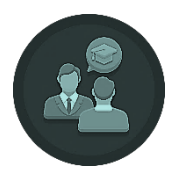

Trainer\*innen-Input: Folie 15-17

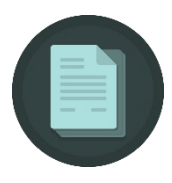

Hinweise für Trainer\*innen: Mit Folie 16 machen Sie die Lernenden mit dem Einschalten des Geräts vertraut, das sie in dieser Trainingseinheit benutzen - Sie müssen ihnen dementsprechend spezifische Anweisungen/Hilfen geben; die

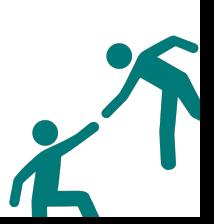

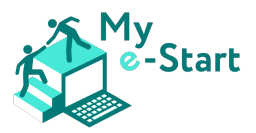

folgenden Hinweise sind Orientierungshilfen für die Beschreibung, während Sie die Folie zeigen:

- Einschalten des Computers
	- o Der Einschaltknopf ist bei allen Computern oft mit dem gleichen Symbol gekennzeichnet
	- o Bei Desktop-Computern befindet er sich in der Regel auf der Vorderseite des Computergehäuses, bei Laptops oft oben auf der Tastatur. Teilen Sie den Lernenden mit, wo sich der Schalter auf den Geräten befindet, die für die Sitzung verwendet werden.
- Einschalten des Monitors
	- o Bei der Verwendung von Notebooks bzw. Laptops sollte sich der Monitor beim Einschalten automatisch ebenfalls einschalten
	- o Bei der Verwendung von Desktop-Computern muss der Monitor separate eingeschaltet werden. Der Ein-/Ausschalter sollte sehr ähnlich wie beim Desktop-Computer aussehen

#### Auf dem Computer einloggen

Trainer\*innen-Input: Folie 17

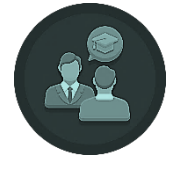

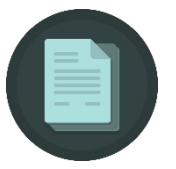

Hinweise für Trainer\*innen: Mit dieser Folie machen Sie die Lernenden damit vertraut, wie sie sich bei dem Gerät anmelden, das sie in dieser Schulungssitzung benutzen - Sie müssen ihnen dementsprechend spezifische Anweisungen/Hilfen geben; die folgenden Hinweise sind Orientierungshilfen für die Beschreibung, während Sie die Folie zeigen:

- Nach dem Einschalten Ihres Computers müssen Sie meist einen Benutzernamen und ein Kennwort eingeben. Dies wird als Anmeldung am Computer bezeichnet
- Dies ist nützlich, wenn mehrere Personen denselben Computer benutzen, und stellt sicher, dass nur Sie auf Ihre Informationen zugreifen können
- Geben Sie hier den Benutzernamen und das Kennwort an, die jeder Lernende für die Sitzung verwenden muss, dann:
	- o lassen Sie sie diese eingeben (wie auf der Folie gezeigt)
	- o betonen Sie, dass beim Passwort die *Groß- und Kleinschreibung* zu beachten ist
	- o gehen Sie im Raum umher und helfen Sie bei Bedarf

#### Mit dem Internet verbinden

Trainer\*innen-Input: Folie 18

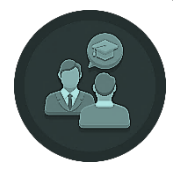

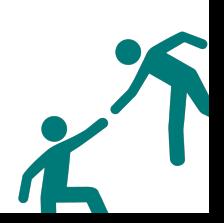

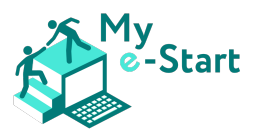

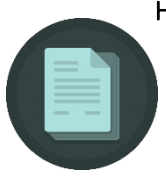

Hinweise für Trainer\*innen: Nach dem Einschalten des Computers und dem Einloggen ist es wichtig, dass alle Lernenden Zugang zum Internet haben. Führen Sie die Lernenden durch die Aktivität in dieser Folie und unterstützen Sie sie, sofern erforderlich.

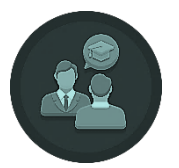

#### Hinweise zu den Aktivitäten:

- Moderation gemäß Folie 18
- Gehen Sie umher und helfen Sie bei Bedarf, bis alle Teilnehmer mit dem Internet verbunden sind
- Achten Sie darauf, dass alle Lernenden
	- o wissen, mit welchem Netzwerk sie sich verbinden müssen
	- o Zugriff auf das erforderliche Passwort haben, welches klar und deutlich für die Teilnehmenden sichtbar sein sollte
	- o wissen, dass das Passwort lang oder kurz sein kann, und aus Zahlen und Buchstaben, Groß- oder Kleinschreibung sowie Sonderzeichen bestehen kann

#### *Zugriff auf das Internet*

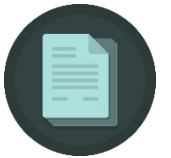

#### Hinweise für Trainer\*innen:

- Für den Online-Kurs "Mein e-Start" wird *dringend empfohlen, dass die Lernenden Google Chrome verwenden*, damit die Inhalte des Kurses möglichst gut dargestellt werden können (gemessen an Marktanteilen ist Google Chrome ist der am meisten verbreitete Browser\*)
- Wenn Sie möchten, können Sie das Bild auf Folie 19 so zuschneiden, dass nur der Browser angezeigt wird, den die Teilnehmer verwenden sollen

\*[Quelle: *Browsers by usage (Apr 2021 market share, Global Stats): Chrome (Google, 64%); Safari (auf Apple-Geräten, 19%); Firefox (Mozilla, 4%); Samsung Internet (3%); Edge (Windows-Geräte, 3%)]*

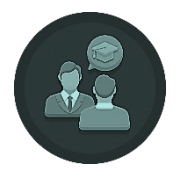

Trainer\*innen-Input: Folie 19

#### Hinweise für Trainer\*innen:

Es folgt ein Moderationsvorschlag:

- Zunächst müssen Sie einen Browser (Webbrowser) öffnen ein Browser ist ein Computerprogramm, mit dem Sie ins Internet gelangen und sich auf verschiedenen Websites bewegen können
- Welchen Browser Sie verwenden, hängt von dem Gerät ab, das Sie benutzen, aber die meisten Browser sind sehr ähnlich
- Die gebräuchlichsten Browser sind Google, Firefox, Safari und Edge

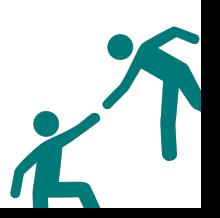

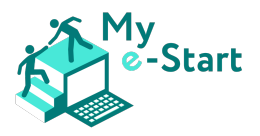

Trainer\*innen-Input: Folie 20

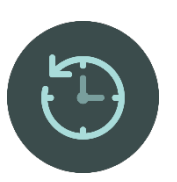

#### Hinweise zu den Aktivitäten:

- Moderation gemäß Folie 20; nennen Sie den Teilnehmer den zu verwendenden Browser
- Gehen Sie herum und helfen Sie bei Bedarf, während die Teilnehmer die Anweisungen befolgen

#### *Arbeiten in Reitern (Tabs)*

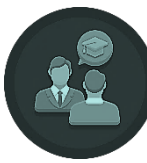

Trainer\*innen-Input: Folien 21-24

Hinweise für Trainer\*innen: Moderation gemäß den Folien

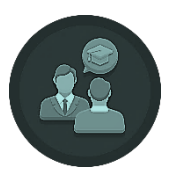

Trainer\*innen-Input: Folie 24

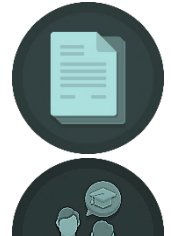

Hinweise für den Trainer\*innen: Moderation gemäß den Folien, dann den *Leitfaden für das Arbeiten in mehreren Reitern (Tabs)* verteilen

Trainer\*innen-Input: Folie 25

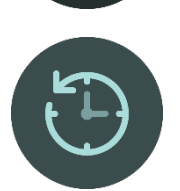

#### Hinweise zu den Aktivitäten:

- Moderation gemäß Folie 25
- Umhergehen und bei Bedarf helfen
- Darauf achten, dass jeder Teilnehmer fähig ist,
	- i. Neue Tabs zu öffnen
	- ii. Zwischen Tabs zu wechseln
	- iii. Bis auf 2 alle verbleibenden Tabs zu schließen: offen bleiben der ursprüngliche Tab (vermutlich die geräteabhängige Startseite) sowie eine weitere

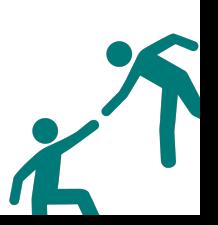

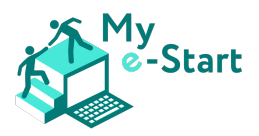

#### Zugriff auf den Online-Kurs My e-Start

Für diesen Teilabschnitt werden die folgenden Ressourcen benötigt:

- PowerPoint-Präsentation *Folien für Trainer\*innen VII Intro & Einstieg.pptx*
- Für jeden Teilnehmer das Handout *Kurshandbuch Nutzung des Online-Kurses My e-Start*

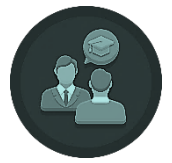

Trainer\*innen-Input: Folie 26-28

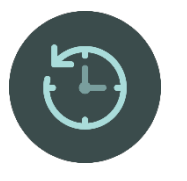

#### Hinweise zu den Aktivitäten:

- Moderation gemäß Folie 27
- Umhergehen und bei Bedarf helfen
- Handout *Kurshandbuch Nutzung des Online-Kurses My e-Start* für nächste Folie bereithalten

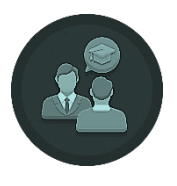

# Trainer\*innen-Input: Folie 28

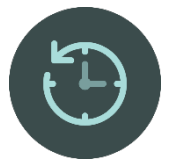

#### Hinweise zu den Aktivitäten:

- Moderation gemäß Folie 28
	- Umhergehen, bei Bedarf helfen, und darauf achten, dass jeder Teilnehmer:
		- i. Sich erfolgreich auf der Plattform registriert und angemeldet hat (Abschnitte 1 & 2)
		- ii. Den zur eigenen Sprache passenden Kurs hinzugefügt hat und in der Lage ist, zu Modul 1 zu navigieren (Abschnitt 4)
		- iii. innerhalb eines Moduls zurück zur Startseite navigieren kann (Abschnitt 4)
		- iv. Nach dem Hinzufügen des Kurses von der Startseite aus über das linke Menü zurück zu seinem Kurs navigieren kann
		- v. Sich mit den Informationen zu Videos, Icons, Quiz und Glossar vertraut gemacht hat

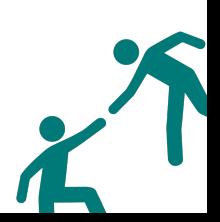

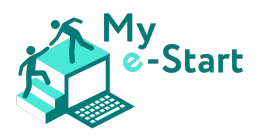

#### Umfassende Ressourcen

#### Voraussetzungen

Bevor Sie mit den einzelnen Kursabschnitten beginnen, sollten Sie sicherstellen, dass nachfolgenden Punkte behandelt worden sind (aus Abschnitt VII):

- Einführung in den Kurs
- Einstiegsressourcen
	- o Wie man online geht
	- o Was wird für den Internetzugang benötigt? Infrastruktur
	- o Einrichten:
		- § Wie man online geht
		- Was für den Internetzugang benötigt wird Infrastruktur
		- Einschalten und Anmelden am Computer; Herstellen einer Verbindung zum Internet; Arbeiten in "Tabs"/Registerkarten
- Zugriff auf den Online-Kurs My e-Start

#### Reihenfolge

Es wird dringend empfohlen, dass die Module 1-4 in numerischer Reihenfolge an alle Lernenden vermittelt werden und diese als Voraussetzung für die Module 5 und 6 betrachtet werden sollten. Die Module 5 und 6 können in beliebiger Reihenfolge absolviert werden, jedoch erst nach den Modulen 1-4.

#### Herangehensweise

Für jedes Modul sind die Ressourcen in 4 Abschnitte unterteilt, die jeweils vor, während oder nach der Bearbeitung des entsprechenden Moduls im Online-Kurs durch Ihre Präsenzgruppe genutzt werden können. Die 4 Abschnitte sind nachfolgend beschrieben:

- Einleitung: Verwenden Sie die Einleitung, bevor die Lernenden online gehen, um das Modul vorzustellen und ihnen dann zu erklären, wie sie auf das Online-Modul zugreifen können.
- Festigen: Die Folien "Weiterführende Übungen"
	- o können während Ihrer Präsenzveranstaltung verwendet werden (mit Verweis auf den Bildschirm) – Sobald einzelne Lernende das Online-Modul abgeschlossen haben, verweisen Sie sie auf diese Folien, wenn Sie festgestellt haben, dass die Lernenden weitere gezielte Übungen auf demselben Niveau benötigen
	- o alternativ können die Folien ausgedruckt und als Handouts zum Mitnehmen und Üben vor der Sitzung zum nächsten Modul ausgegeben werden
- Vertiefen: die Folien "*Aktivitäten zur Wissensvertiefung*" und "*Wissensvertiefung durch gezielte Anwendung* "
	- o können während Ihrer Präsenzveranstaltung verwendet werden (mit Verweis auf den Bildschirm)– Wenn einzelne Lernende das Online-Modul abschließen, verweisen Sie sie auf diese Folien, wenn Sie festgestellt haben, dass sie die Aufgaben im Modul leicht bewältigt haben und eine größere Herausforderung brauchen oder sich beschäftigen möchten, während andere das Modul abschließen
	- o alternativ können die Folien ausgedruckt und als Handouts zum Mitnehmen und Ausfüllen vor der Sitzung zum nächsten Modul ausgegeben werden
- Reflektieren: Folien mit Fragen zur Überprüfung des Gelernten diese können in der ganzen Klasse oder in Zweier-/Gruppenarbeit eingesetzt und dann im Plenum zusammengeführt werden

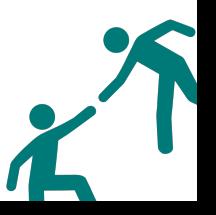

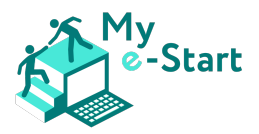

#### Modul 1: Browsen, Suchen und Finden von Informationen

Das umfassende Material für dieses Modul besteht aus dem folgenden Dokument und einer Reihe von entsprechenden PowerPoint-Folien (*Folien für Trainer\*innen – VII, Modul 1.pptx*).

Es wird dringend empfohlen, dass die Lernenden die folgenden Handouts aus der vorherigen Sitzung zur Hand haben:

- *Leitfaden für das Arbeiten in mehreren Reitern (Tabs)*
- *Kurshandbuch Nutzung des Online-Kurses My e-Start*

Ein Hinweis auf den Abschnitt Reflektieren und die dazugehörige Folie mit Fragen zur Lernkontrolle:

- Die Folie ist so eingerichtet, dass immer nur eine Frage auf dem Bildschirm angezeigt wird d. h., wenn Sie klicken, erscheint die nächste Frage, und die vorherige Frage wird ausgeblendet; so können Sie der gesamten Klasse eine Frage stellen und die Antworten der Klasse einholen, bevor Sie zur nächsten Frage übergehen
- Wenn Sie es vorziehen, alle Fragen zur Bearbeitung (allein oder zu zweit) direkt anzuzeigen und die Ergebnisse dann im Plenum zu besprechen, dann entfernen Sie einfach alle Animationen

In den folgenden Abschnitten finden Sie Hinweise für Trainer\*innen, wie Sie diese Ressource nutzen können, um den Online-Kurs in den Präsenzunterricht zu integrieren und zu verbessern.

#### *Einführung*

#### Trainer\*innen-Input: Folien 1-5

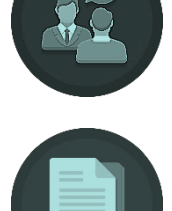

Hinweise für Trainer\*innen: Gemäß Folien moderieren, um Modul, Ziele und Inhalt vorzustellen.

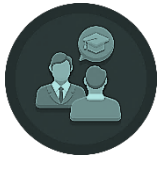

Trainer\*innen-Input: Folie 6

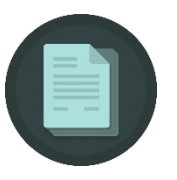

#### Hinweise für Trainer\*innen:

- Moderation wie auf Folie 6 beschrieben
- Folie 6 auf dem Bildschirm angezeigt lassen
- Dann umhergehen und bei Bedarf helfen

#### *Festigen*

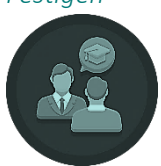

Trainer\*innen-Input: Folien 7-9

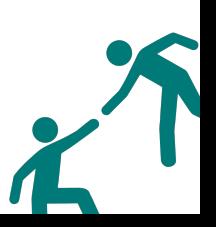

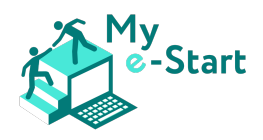

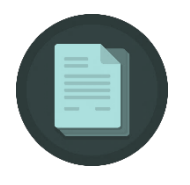

Hinweise für Trainer\*innen: nach Bedarf anzeigen, dann:

#### • Aktivität1:

- o *Grundgedanke:* mehr Übung in der Navigation innerhalb derselben Website (unter Verwendung von Seiten- und Fensterkomponenten wie Menüs, Links, Bildlaufleisten usw.), um bestimmte Informationen/Antworten zu finden
- o *Sie sollten:* Umhergehen und bei Bedarf helfen
- o *Antworten [und Tipps]*:
	- Deutschland; Großbritannien; Bulgarien; Österreich; Zypern [6 Partner, aber nur 5 Länder - 2 der Partner sind beide in Deutschland!]
	- Sarah Wild [Sie müssen den News-Artikel Transnationale Forschungsergebnisse finden und dann auf den Link klicken, um den Bericht zu öffnen - die Antwort befindet sich gleich auf Seite 2. Bringen Sie sie dazu, es jetzt zu finden - falls sie es nicht von Anfang an getan haben]
- Aktivität2:
	- o *Grundgedanke*: Festigen der Fähigkeiten, um
		- eine Vielzahl von Steuerelementen auf der Seite zu verwenden (z. B. Textfelder, Ankreuzfelder, Dropdown-Menüs, Filter, Bereiche, Optionsfelder usw.)
		- nach spezifischen Informationen auf einer Vergleichs-Website zu suchen (im Gegensatz zu einer allgemeinen Suchmaschine)
	- o *Sie sollten:* Umhergehen und bei Bedarf helfen
	- o *Kontrollen, die Sie durchführen könnten*:
		- dass ihr Hinflug sie dorthin bringt, um den Freitag optimal zu nutzen aber welche Auswirkungen hat das auf die Kosten?
		- dass ihr Rückflug 2 Tage später also am Sonntag stattfindet und sie diesen letzten Tag optimal nutzen können - aber welche Auswirkungen hat das auf die Kosten? Sprechen Sie mit ihnen über direkte/indirekte Flüge/Züge
		- dass sie den besten verfügbaren Flughafen gewählt haben (z. B. Expresszugzeiten ins Zentrum von London: Heathrow 15 Minuten; City Airport 22 Minuten; Luton 24 Minuten; Gatwick 30 Minuten; Stansted 47 Minuten)
		- haben die Lernenden bemerkt/entschieden, ob sie direkte/indirekte Flüge/Züge wählen?
- Aktivität3:
	- o *Grundgedanke*: Festigung der Fähigkeiten zur Nutzung einer Suchmaschine ohne dass eine Webadresse als Ausgangspunkt angegeben wird!
	- o *Sie sollten:* Umhergehen und bei Bedarf helfen
	- o *Kontrollen & Tipps*:
		- Erinnern die Lernenden sich an die Auswirkungen gesponserter Suchergebnisse (Anzeigen) am Anfang der Seite?
		- Restaurants: neben der Google-Karte mit den gekennzeichneten/aufgelisteten Restaurants sollten auch Websites wie die folgenden angezeigt werden:
			- https://www.coventgarden.london/eat/restaurants
			- https://www.tripadvisor.co.uk/Restaurants-g186338-zfn7235709- London\_England.html
			- https://www.opentable.co.uk/landmark/restaurants-near-coventgarden-station

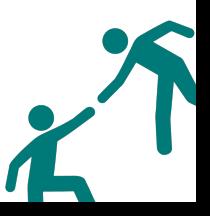

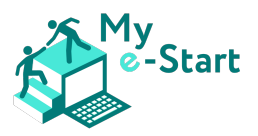

- U-Bahn: Wenn die Lernenden Schwierigkeiten haben, sollte eine Suche wie "Londoner U-Bahn-Planung" zu den Ergebnissen von "Beförderungsmittel in London" führen https://tfl.gov.uk/plan-a-journey

#### *Vertiefen*

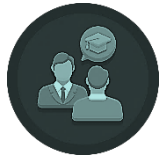

Trainer\*innen-Input: Folien 10-12

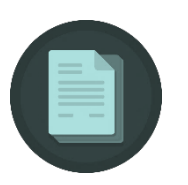

Hinweise für Trainer\*innen: nach Bedarf anzeigen, dann:

- *Bei Bedarf* in Aktivität1, Vorschläge für den Einstieg:
	- o für genaue Wortsuche: "Attraktion in London "Palast""
	- o für ausschließende Wortsuche: "Attraktion in London -Museum"

#### *Reflektieren*

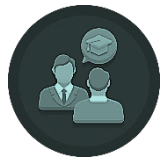

Trainer\*innen-Input: Folien 13-14

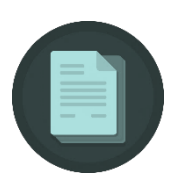

#### Hinweise für Trainer\*innen:

- *Herangehensweise,* Sie können wählen:
	- o Wie bereits erwähnt, ist die Folie so konzipiert, dass immer nur eine Frage auf dem Bildschirm angezeigt wird - d.h. wenn Sie klicken, erscheint die nächste Frage und die vorherige Frage wird ausgeblendet; so können Sie der gesamten Klasse eine Frage stellen und die Antworten der Klasse einholen, bevor Sie zur nächsten Frage übergehen
	- o Wenn Sie es vorziehen, alle Fragen zur Bearbeitung (allein oder zu zweit) direkt anzuzeigen und dann die Ergebnisse im Plenum zu besprechen, entfernen Sie einfach alle Animationen
- *Reaktionen,* die Sie hervorheben und festigen möchten (je Fragenummer):
	- 1 Wenn Sie mit dem Mauszeiger darüberfahren, ändert sich die Form des Zeigers - normalerweise von einem Pfeil zu einer Hand
	- 2 Bewegen Sie den Mauszeiger über den Link und schauen Sie zum unteren Rand des Browserfensters - dort sehen Sie die Adresse der Seite, zu der der Link Sie führt [Sie können sich ein Beispiel zeigen lassen]
	- 3 Wenn es sich um dieselbe Website handelt, beginnt die Adresse des Links mit dem Domänennamen dieser Website; wenn nicht, führt der Link zu einer anderen Website; Sie können Beispiele zeigen wie etwa:
		- auf https://my-estart.eu/partners ist der Hyperlink zum CATRO-Logo extern (zu catrobg.com)
		- auf https://my-estart.eu/news ist der erste Newsletter-Hyperlink intern (my-estart.eu/first-newsletter)
	- 4 Antworten wie: Klicken Sie auf die Schaltfläche "Zurück"; das Logo der Seite könnte ein Link zur Startseite sein; es könnte einen Link zur Startseite im Menü der Website geben
	- 5 Lesezeichen lassen Sie sich anzeigen, wo sich der Lesezeichen-Stern im Browser-Fenster befindet

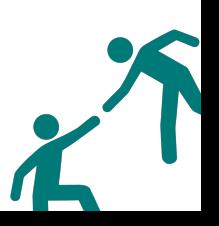

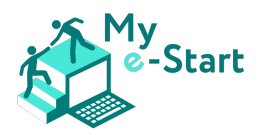

- 6 Bei den meisten Suchmaschinen (z. B. Google, Bing, Yahoo) erscheint "Anzeige" oder "Ads" vor den Suchergebnissen; manchmal heißt es auch "gesponsert", aber beides bedeutet das Gleiche
- 7 Indikatoren für die Vertrauenswürdigkeit:
	- § Prüfen Sie den Domänennamen: sieht er vertrauenswürdig aus? Es gibt z.B. einige Websites, die bekannte Namen als Teil ihres Domänennamens verwenden, obwohl sie nicht zu dieser Organisation/Firma/Marke gehören oder damit verbunden sind (www.cheap-ipads.net, discountrolexes.org)
	- Achten Sie auf das Symbol für eine sichere Website: lassen Sie sich zeigen, wo es sich auf einer Seite befindet
	- Sind die Informationen glaubwürdig?  $\rightarrow$  Wilde Behauptungen, Preise zu gut, um wahr zu sein, etc.
	- Wie gut ist die Website?  $\rightarrow$  Sprachliche Qualität (Rechtschreibung/Grammatik); gibt es Kontaktinformationen wie Telefonnummer, E-Mail-Adresse, Adresse, etc.? Jede Website, die Waren/Dienstleistungen verkauft, sollte auch eine physische Adresse haben

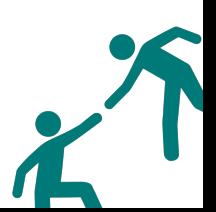

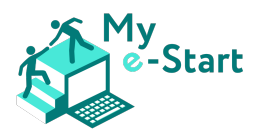

#### Modul 2: Sicherheit, Schutz und digitale Identität

#### *Voraussetzungen*

Bevor Sie die in diesem Modul angebotenen Ressourcen verwenden, sollten Sie Modul 1 abgeschlossen haben.

#### Herangehensweise

Das umfassende Material für dieses Modul besteht aus dem folgenden Dokument und einer Reihe von entsprechenden PowerPoint-Folien (*Folien für Trainer\*innen - VII, Modul 2.pptx*).

Ein Hinweis auf den Abschnitt Reflektieren und die dazugehörige Folie mit Fragen zur Lernkontrolle:

- Die Folie ist so eingerichtet, dass immer nur eine Frage auf dem Bildschirm zu sehen ist d. h., wenn Sie klicken, erscheint die nächste Frage und die vorherige Frage verschwindet; so können Sie eine Frage an alle Kursteilnehmenden richten und die Antworten besprechen, bevor Sie zur nächsten Frage übergehen
- Wenn Sie es vorziehen, alle Fragen zur Bearbeitung (allein oder zu zweit) direkt anzuzeigen und die Ergebnisse dann im Plenum zu besprechen, entfernen Sie einfach alle Animationen

In den folgenden Abschnitten finden Sie Hinweise für Trainer\*innen, wie Sie diese Ressource nutzen können, um den Online-Kurs in den Präsenzunterricht zu integrieren und zu verbessern.

#### *Einführung*

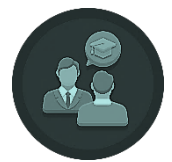

Trainer\*innen-Input: Folien 1-4

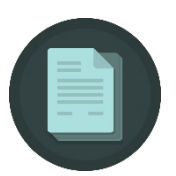

Hinweise für Trainer\*innen: Gemäß Folien moderieren, um Modul, Ziele und Inhalt vorzustellen.

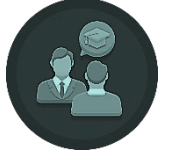

Trainer\*innen-Input: Folien 5

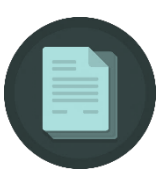

#### Hinweise für Trainer\*innen:

- Gemäß Folie 5 moderieren
- Lassen Sie die Folie auf dem Bildschirm angezeigt, gehen Sie umher und helfen Sie bei Bedarf

*Festigen*

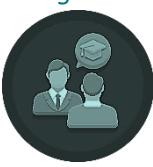

Trainer\*innen-Input: Folien 6-8

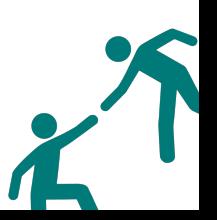

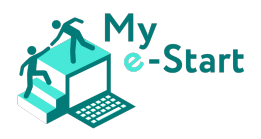

#### Hinweise für Trainer\*innen: Folie 7

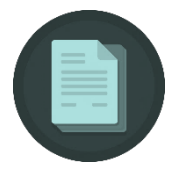

#### • Aktivität1:

- o *Grundgedanke*: Die Unterschiede zwischen verschiedenen Browserfenstern sowie die Grenzen und Unterschiede zwischen verschiedenen Logins erkennen.
- o *Sie sollten:* Die Funktionalitäten vorher ausprobieren, um Komplikationen zu vermeiden. Dies ist besonders wichtig, damit die Lernenden die Anweisungen/Aktionen schnell durchlaufen können und Sie auf das vorbereitet sind, was ihnen begegnet
- o *Kontrollen und Tipps:* Es gibt eine Vielzahl von Browsern. Schauen Sie sich an, wie Sie die Inkognito-Schaltfläche in verschiedenen Browsern erreichen können. Oder geben Sie einen bestimmten Browser für alle vor.

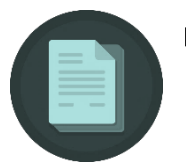

#### Hinweise für Trainer\*innen: Folie 8

#### • Aktivität2:

- o *Grundgedanke:* Nutzer sollten selbst ausprobieren, wie das Zurücksetzen eines Passworts funktioniert
- o *Sie sollten:* diese Schritte zunächst selbst ausprobieren, um Fragen schneller beantworten zu können
- o *Kontrollen und Tipps*: Machen Sie die Teilnehmer darauf aufmerksam, dass die Anforderungen und die Benutzeroberfläche auf jeder Plattform anders aussehen können. Recherchieren Sie eventuell im Voraus andere Plattformen (z. B. Facebook, Google), auf denen die gleichen Schritte verwendet werden, um auf bestimmte Unterschiede hinzuweisen

#### Vertiefen

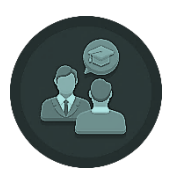

Trainer\*innen-Input: Folien 9-10

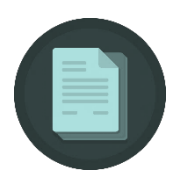

Hinweise für Trainer\*innen: klicken Sie, um die einzelnen Aktivitäten anzuzeigen, dann:

#### • Aktivit**ä**t1:

- o *Grundgedanke*: Die Teilnehmer sollten ihre ersten Erfahrungen mit der Suche nach Plugins, insbesondere Adblockern, machen. Dabei sollten die Teilnehmer recherchieren, wozu das Plugin nützlich ist
	- Ein Plugin ist eine Software-Komponente, die einem bestehenden Computerprogramm eine Funktion hinzufügt. Dies kann Teil einer eigenständigen Anwendung oder Teil eines Internet-Browsers sein
	- Als AdBlocker wird ein Programm bezeichnet, das dafür sorgt, dass auf Webseiten enthaltene Werbung dem Betrachter nicht dargestellt wird
- o *Sie sollten:* Einen AdBlocker vor der Sitzung getestet haben, so dass Sie Fragen sicher beantworten können
- o *Kontrollen und Tippss:* AdBlocker gibt es für viele Browser. Weisen Sie darauf hin, dass es einige Plugins gibt, die nicht für alle Browser verfügbar sind

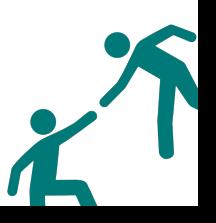

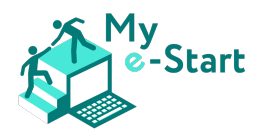

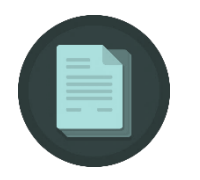

#### • Aktivit**ä**t2:

- o *Grundgedanke:* Die Teilnehmer sollten erste Erfahrungen mit den Browser-Einstellungen haben, um den Browserverlauf zu löschen
- Sie sollten: diese Schritte vorher selbst testen. Helfen Sie den Teilnehmern während dieser Übung, wenn sie Schwierigkeiten haben, die Einstellungen zu finden. Für diese Übung sollten alle Teilnehmer denselben Browser verwenden
- o *Kontrollen und Tipps:* Machen Sie die Teilnehmer darauf aufmerksam, wie lange diese Dinge gespeichert werden. Und wiederholen Sie, wozu Cookies nützlich sind. Sie können die Teilnehmer ausprobieren lassen, was passiert, wenn sie die Cookies einer Website löschen, die sie zuvor besucht haben

#### *Reflektieren*

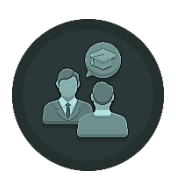

Trainer\*innen-Input: Folien 11-12

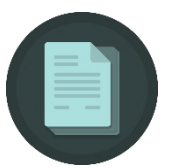

#### Hinweise für Trainer\*innen:

- Es stehen verschiedene Ansätze zur Auswahl:
	- Wie bereits erwähnt, wurde diese Folie so eingerichtet, dass immer nur eine Frage auf dem Bildschirm zu sehen ist - d. h., wenn Sie klicken, erscheint die nächste Frage und die vorherige Frage verschwindet; so können Sie eine Frage an alle Kursteilnehmenden richten und die Antworten besprechen, bevor Sie zur nächsten Frage übergehen
	- o Wenn Sie es vorziehen, alle Fragen zur Bearbeitung (allein oder zu zweit) direkt anzuzeigen und die Ergebnisse dann im Plenum zu besprechen, entfernen Sie einfach alle Animationen
- *Reaktionen*, die Sie hervorheben und festigen möchten (nach Fragenummer)
	- 1 Wenn Sie nicht zu viele Spuren im Internet hinterlassen wollen, ist es hilfreich, Ihren Browserverlauf oder auch Cookies regelmäßig zu löschen. Dies ist besonders wichtig, wenn Sie Ihren Computer mit einer anderen Person teilen. Vielleicht haben Sie ein Passwort in Ihrem Browser gespeichert oder vergessen, sich bei einer Plattform abzumelden.
	- 2 Sie können sehen, welche Orte Sie bereits besucht haben. Das kann auch hilfreich sein - zum Beispiel, um Ihr eigenes Mobiltelefon aufzuspüren, wenn Sie es verlieren. Aber Sie sind auch ständig online, und Ihre Bewegungen, Ihre Adresse und die Orte, an denen Sie sich aufhalten, können ebenfalls verfolgt werden. Dies kann dann für verschiedene Zwecke wie Marketing genutzt werden.
	- 3 Diese Frage gibt den Teilnehmenden die Möglichkeit, über Ideen, Visionen, aber auch Ängste zu sprechen, die sie in Bezug auf die Zukunft der Technologie haben. Es gibt viele Pro- und Contra-Argumente, also geben Sie ihnen den Raum, ihre Gedanken auszutauschen.

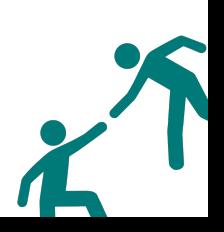

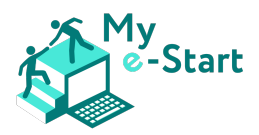

- § Bsp. Pro: Manche Prozesse können einfacher sein, wenn sie online über digitale Identitäten abgewickelt werden, was Geld und Zeit spart
- Bsp. Kontra: Digitale Identitäten könnten das Ziel von Hacker-Angriffen werden

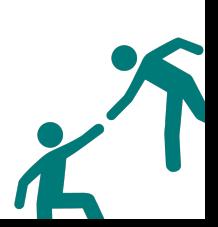

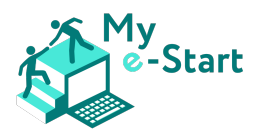

#### Modul 3: Kommunikation und Hilfestellung

#### *Voraussetzungen*

Bevor Sie die in diesem Modul angebotenen Ressourcen verwenden, sollten Sie Modul 1 und 2 abgeschlossen haben.

Alternativ sollten die Lernenden zumindest in der Lage sein:

- o mit einem Mindestmaß an Selbstsicherheit im Internet zu navigieren
- o eine bestimmte (persönliche oder berufliche) Aufgabe online zu erledigen (z. B. den Standort eines Unternehmens zu finden, die Telefonnummer eines Dienstleistungsunternehmens zu ermitteln, usw.)

#### *Herangehensweise*

Das umfassende Material für dieses Modul besteht aus dem folgenden Dokument und einer Reihe von entsprechenden PowerPoint-Folien (*Folien für Trainer\*innen - VII, Modul 3.pptx*).

Ein Hinweis auf den Abschnitt Reflektieren und die dazugehörige Folie mit Fragen zur Lernkontrolle:

- Die Folie ist so eingerichtet, dass immer nur eine Frage auf dem Bildschirm zu sehen ist d. h., wenn Sie klicken, erscheint die nächste Frage und die vorherige Frage verschwindet; so können Sie eine Frage an alle Kursteilnehmenden richten und die Antworten besprechen, bevor Sie zur nächsten Frage übergehen
- Wenn Sie es vorziehen, alle Fragen zur Bearbeitung (allein oder zu zweit) direkt anzuzeigen und die Ergebnisse dann im Plenum zu besprechen, entfernen Sie einfach alle Animationen

In den folgenden Abschnitten finden Sie Hinweise für Trainer\*innen, wie Sie diese Ressource nutzen können, um den Online-Kurs in den Präsenzunterricht zu integrieren und zu verbessern.

#### *Einführung*

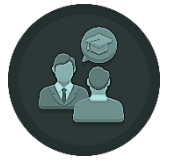

Trainer\*innen-Input: Folien 1-5

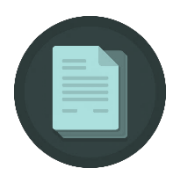

Hinweise für Trainer\*innen: Gemäß Folien moderieren, um Modul, Ziele und Inhalt vorzustellen.

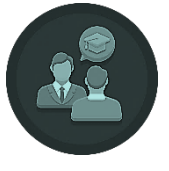

Trainer\*innen-Input: Folie 6

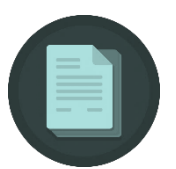

#### Hinweise für Trainer\*innen:

- Moderation gemäß Folie 6
- Lassen Sie die Folie auf dem Bildschirm angezeigt, gehen Sie umher und helfen Sie bei Bedarf

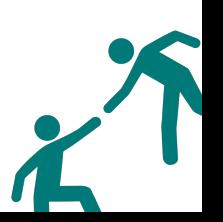

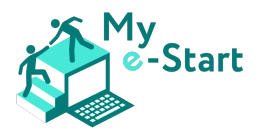

# *Festigen*

#### Trainer\*innen-Input: Folien 7-8

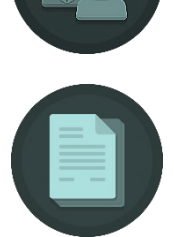

Hinweise für Trainer\*innen: Bei Bedarf anzeigen, dann:

#### • Aktivität1:

- o *Grundgedanke*: Die Lernenden üben die grundlegende Navigation auf einer Webseite, um bedarfsgerechte Informationen zu finden
- o *Sie sollten:* Umhergehen und bei Bedarf helfen
- o *Antworten [und Tipps]*:
	- Dimitar Zlatanov
	- Indem Sie ihnen eine E-Mail schicken [Sie müssen zum Abschnitt "Partner" gehen, die Organisation in Bulgarien ermitteln und den Text lesen, um die Kontaktstelle und die Möglichkeit der Kontaktaufnahme zu erkennen]

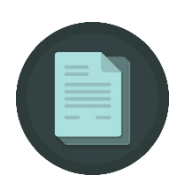

#### • Aktivität2:

- o *Grundgedanke*: Nutzer\*in sucht online nach Informationen, um eine alltägliche Aufgabe zu erledigen
- o *Sie sollten:* Umhergehen und bei Bedarf helfen
- o *Antworten [und Tipps]*:
	- Mögliche Antworten: Finden Sie den Standort des Unternehmens und besuchen Sie es vor Ort, um nachzufragen; finden Sie die Telefonnummer und rufen Sie an, um sich einen Besuch im Büro zu ersparen; senden Sie eine E-Mail; chatten Sie mit einem Bot

#### *Vertiefen*

#### Trainer\*innen-Input: Folien 9-10

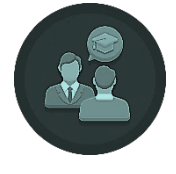

Hinweise für Trainer\*innen: Nach Bedarf anzeigen, dann:

- Vorschläge für den Einstieg in Aktivität1:
	- o Jeder Schüler verfasst eine E-Mail, die er an Dimitar von CATRO schickt. Hier fühlen sie sich ermutigt, das Konzept der Netiquette wieder aufzugreifen und in die Praxis umzusetzen
	- o Antwort: Die Lernenden sollten ihre/n Freund/in in die E-Mail kopieren (CC-Feld)

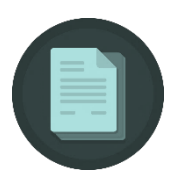

- Vorschläge für den Einstieg in Aktivität2:
	- o Bitten Sie die Schüler\*innen zu überlegen, welche Option sie für die Kommunikation mit der örtlichen Post wählen würden und fragen sie nach dem Warum
	- o Diese Aktivität hilft ihnen zu überlegen, warum sie eine bestimmte Option einer anderen vorziehen würden, während sie Ihnen als Trainer\*in hilft, ihr

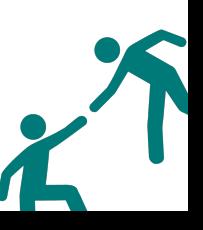

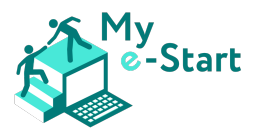

Vertrauen in die Online-Hilfe einzuschätzen. Wenn sie sich beispielsweise dafür entscheiden, das Postamt aufzusuchen, um sich nach dem erhaltenen Brief zu erkundigen, brauchen sie vielleicht zusätzliche Aktivitäten, um sich sicher zu fühlen, bevor sie online Unterstützung suchen

#### *Reflektieren*

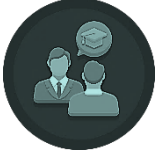

#### Trainer\*innen-Input: Folien 13-14

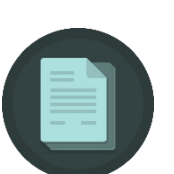

#### Hinweise für Trainer\*innen:

- Wählen Sie einen Ansatz:
	- o Wie bereits erwähnt wurde diese Folie so eingerichtet, dass immer nur eine Frage auf dem Bildschirm zu sehen ist - d. h., wenn Sie klicken, erscheint die nächste Frage und die vorherige Frage verschwindet; so können Sie der gesamten Klasse eine Frage stellen und die Antworten der Klasse einholen, bevor Sie zur nächsten Frage übergehen
	- o Wenn Sie es vorziehen, der Klasse alle Fragen zur Bearbeitung vorzulegen (z. B. allein oder zu zweit) und die Ergebnisse dann im Plenum zu besprechen, entfernen Sie einfach alle Animationen
- *Antworten*, die Sie herausarbeiten und festigen möchten (nach Fragenummer)
	- 1 Höflich sein bei der Online-Interaktion; keine beleidigenden, anstößigen Kommentare abgeben; verdächtiges Verhalten/Seiten/Kommentare melden
	- 2 Entfernung, Zeit, Energie, Geld, Effizienz
	- 3 Auch wenn die Schülerinnen und Schüler in der Lage sind, die gesuchten Informationen online zu finden, ist dies nicht dasselbe wie die tatsächliche Nutzung dieser Informationen zur Befriedigung ihrer Informationsbedürfnisse. Wenn die Klasse entmutigt scheint, Google Maps zu benutzen, kann es eine sehr nützliche Folgeaktivität sein, sich im Unterricht damit vertraut zu machen, damit sie sich im wirklichen Leben darauf verlassen können

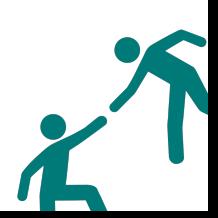

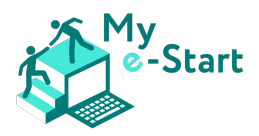

#### Modul 4: Online-Zahlungsabwicklung

#### *Voraussetzungen*

Bevor Sie die in diesem Modul angebotenen Ressourcen verwenden, sollten Sie Modul 1, 2 und 4 abgeschlossen haben.

Alternativ sollten die Lernenden zumindest in der Lage sein:

- o mit einem Mindestmaß an Selbstsicherheit im Internet zu navigieren
- o eine bestimmte (persönliche oder berufliche) Aufgabe online zu erledigen (z. B. den Standort eines Unternehmens zu finden, die Telefonnummer eines Dienstleistungsunternehmens zu ermitteln, usw.)

#### *Herangehensweise*

Das umfassende Material zu diesem Modul umfasst die folgenden Inhalte dieses Dokuments sowie eine Reihe von entsprechenden PowerPoint-Folien (*Folien for Trainer\*innen - VII, Modul 4.pptx*).

Ein Hinweis auf den Abschnitt Reflektieren und die dazugehörige Folie mit Fragen zur Lernkontrolle:

- Die Folie ist so eingerichtet, dass immer nur eine Frage auf dem Bildschirm zu sehen ist d. h., wenn Sie klicken, erscheint die nächste Frage und die vorherige Frage verschwindet; so können Sie eine Frage an alle Kursteilnehmenden richten und die Antworten besprechen, bevor Sie zur nächsten Frage übergehen
- Wenn Sie es vorziehen, alle Fragen zur Bearbeitung (allein oder zu zweit) direkt anzuzeigen und die Ergebnisse dann im Plenum zu besprechen, entfernen Sie einfach alle Animationen

In den folgenden Abschnitten finden Sie Hinweise für Trainer\*innen, wie Sie diese Ressource nutzen können, um den Online-Kurs in den Präsenzunterricht zu integrieren und zu verbessern.

#### *Einführung*

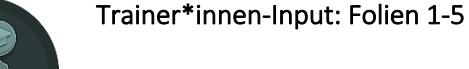

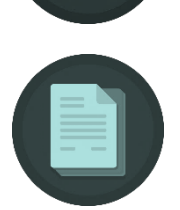

Hinweise für Trainer\*innen: Gemäß Folien moderieren, um Modul, Ziele und Inhalt vorzustellen.

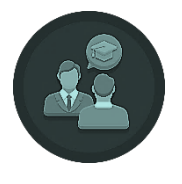

Trainer\*innen-Input: Folie 6

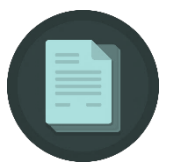

#### Hinweise für Trainer\*innen:

- Moderation gemäß Folie 6
- Lassen Sie die Folie auf dem Bildschirm angezeigt, gehen Sie umher und helfen Sie bei Bedarf

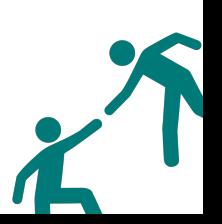

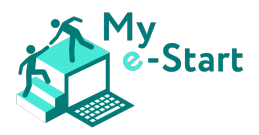

#### *Festigen*

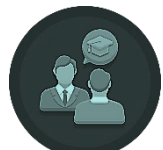

Trainer\*innen-Input: Folie 8

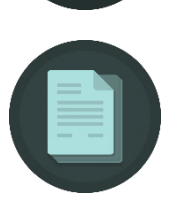

Hinweise für Trainer\*innen: nach Bedarf anzeigen, dann -

#### • Aktivität:

- o *Grundgedanke*: die Lernenden sollen sich ermutigt fühlen, die Legitimität und Sicherheit einer Online-Umgebung zu bewerten, bevor sie eine Dienstleistung oder ein Produkt erwerben oder eine Transaktion durchführen
- o *Sie sollten:* umhergehen und bei Bedarf helfen
- o *Antworten [und Tipps]*:
	- 1. Erinnern Sie die Lernenden daran, nach dem Vorhängeschloss oder dem Präfix *https://*
	- *2.* Es entspricht dem Namen des Unternehmens, scheint also legitim zu sein. *Erinnern Sie die Lernenden daran, hier nicht aufzuhören und weitere Faktoren zu bewerten, die auf eine sichere Online-Umgebung hindeuten*.
	- 3. Ja. *Dies zeigt, dass sich das Unternehmen bei der Gestaltung der Seite Mühe gegeben hat, um Kunden Komfort und Sicherheit zu bieten.*
	- 4. Ja, unter *Hilfe* finden die Benutzer mehrere Kommunikationsmöglichkeiten.
	- 5. Ja. *Unrealistische Angebote sind häufig ein Hinweis darauf, dass es sich bei einer Webseite um eine Fälschung oder einen Betrug handeln könnte.*
	- 6. Ja. Fordern Sie die Lernenden auf, die Homepage zu durchsuchen, um diese Frage zu beantworten. Wenn sie ganz nach unten scrollen, sehen sie die Zahlungssymbole, die gewährleisten, dass die Webseite sicher ist, um eine Online-Zahlung vorzunehmen*.*

#### *Vertiefen*

# Trainer\*innen-Input: Folie 10

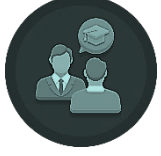

- 
- Hinweise für Trainer\*innen: nach Bedarf anzeigen, dann o Gehen Sie umher und ermutigen Sie die Lernenden, Artikel in den Warenkorb
	- zu legen, ohne ein Konto zu erstellen o *Antwort auf die Frage unter Punkt 2:* Nein, die Benutzer müssen ein Konto
	- anlegen, um eine Bestellung aufzugeben o *Zusätzlicher Lernaspekt von Punkt 2:* Dies ist eine gute Gelegenheit, darauf
	- hinzuweisen, dass einige Webseiten die Möglichkeit bieten, als Gast eine Bestellung aufzugeben und eine Online-Zahlung vorzunehmen (ohne ein Konto erstellen zu müssen)
	- o *Unter Punkt 3 abgefragte Daten:* Vollständiger Name, Wohnanschrift, Hausnummer, Wohnungsnummer, Stadt, Gebiete, Zahlungsart (Nachnahme, Debit-/Kredit-/Prepaid-Karte), Uhrzeit, zu der die Person zu Hause ist, um die Lieferung

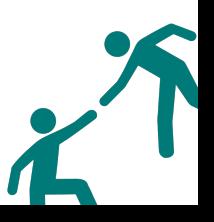

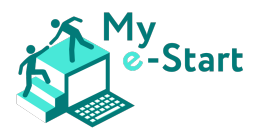

#### *Reflektieren*

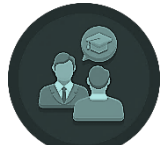

#### Trainer\*innen-Input: Folien 12

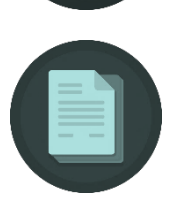

#### Hinweise für Trainer\*innen:

- • *Herangehensweise*:
	- o Wie bereits erwähnt, ist diese Folie so konzipiert, dass immer nur eine Frage auf dem Bildschirm angezeigt wird - d.h. wenn Sie klicken, erscheint die nächste Frage und die vorangegangene Frage wird ausgeblendet; auf diese Weise können Sie der gesamten Klasse eine Frage stellen und die Antworten der Klasse einholen, bevor Sie zur nächsten Frage übergehen
	- o Wenn Sie es vorziehen, der Klasse alle Fragen zur Bearbeitung vorzulegen (z. B. allein oder zu zweit) und die Ergebnisse dann im Plenum zu besprechen, entfernen Sie einfach alle Animationen
- • *Antworten,* die Sie möchten (nach Fragenummer)
	- 1. Um Einmalkunden zu bedienen
	- 2. Registrierte Kunden haben einige Vorteile gegenüber denjenigen, die als Gast kaufen:
		- a. Registrierte Kunden erhalten häufig Rabattgutscheine für ihre nächsten Einkäufe
		- b. Viele Shops bieten die Möglichkeit, sich die letzten Bestellungen anzuschauen (im Kundenkonto)
		- c. Die meisten Shops speichern befüllte Warenkörbe, wenn der/die Nutzer\*in registriert ist. Dass bedeutet, dass man den Einkauf dort fortsetzen kann, wo man zuletzt aufgehört hat. Nicht registrierte Kunden müssen von vorn anfangen, wenn sie einen Einkauf abbrechen
	- 3. Die Lernenden können eine offene Diskussion über die Dinge führen, auf die sie achten, um die Sicherheit und Gültigkeit einer Online-Umgebung sicherzustellen.

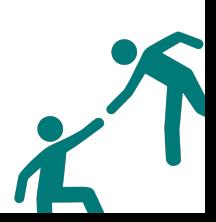

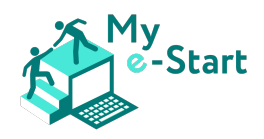

#### Modul 5: Behördengänge online abwickeln (E-Government)

#### *Voraussetzungen*

Bevor Sie die in diesem Modul angebotenen Ressourcen verwenden, sollten Sie die Module 1-4 abgeschlossen haben.

#### *Herangehensweise*

Das umfassende Material für dieses Modul besteht aus dem folgenden Dokument und einer Reihe von entsprechenden PowerPoint-Folien (*Folien für Trainer\*innen - VII, Modul 5.pptx*).

Ein Hinweis auf den Abschnitt Reflektieren und die dazugehörige Folie mit Fragen zur Lernkontrolle:

• Die Folien sind so eingestellt, dass immer nur eine Frage auf dem Bildschirm zu sehen ist - d.h. wenn Sie klicken, erscheint die Antwort auf die Frage; wenn Sie erneut klicken, verschwinden beide und die nächste Frage erscheint; so können Sie der gesamten Klasse eine Frage stellen und die Antworten der Klasse einholen, bevor Sie zur nächsten Frage übergehen

In den folgenden Abschnitten finden Sie Hinweise für Trainer\*innen, wie Sie diese Ressource nutzen können, um den Online-Kurs in den Präsenzunterricht zu integrieren und zu verbessern.

#### *Einführung*

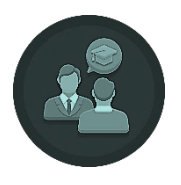

Trainer\*innen-Input: Folien 1-5

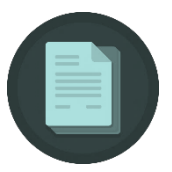

Hinweise für Trainer\*innen: Gemäß Folien moderieren, um Modul, Ziele und Inhalt vorzustellen.

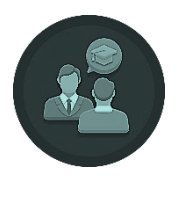

# Hinweise für Trainer\*innen:

Trainer\*innen-Input: Folie 6

- Moderation gemäß Folie 6
- Lassen Sie die Folie auf dem Bildschirm angezeigt, gehen Sie umher und helfen Sie bei Bedarf

*Festigen*

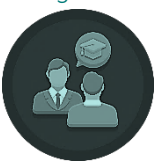

Trainer\*innen-Input: Folien 7-10

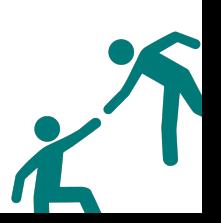

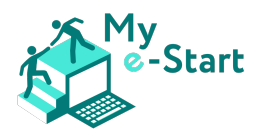

#### Hinweise für Trainer\*innen:

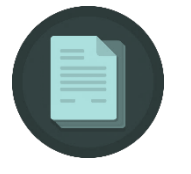

#### • Aktivität1:

- o *Grundgedanke*:
	- Praktische Darstellung der verschiedenen E-Service Portale in Österreich
	- Auffrischung der zuvor erworbenen Kompetenz, mittels Suchmaschine die Webseite eines Dienstes zu finden
	- Der gewählte Dienst wurde im Video
		- (*M5: Österreich - Handysignatur)* bereits kurz erläutert
- o *Sie sollten:* In die Runde fragen, ob jemand weiß, wie man den Dienst am schnellsten online ausfindig macht:
	- Suchmaschine öffnen *(*z.B. google.com)
	- Suchanfrage eingeben
	- Auf das passende Suchergebnis klicken oder tippen
- o Ziel ist es, die richtigen Portale im Internet ausfindig zu machen und sich auf sicheren Seiten zu bewegen. Fragen Sie in der Runde nach, was denn für die Anmeldung auf diesen Plattformen notwendig ist, und vergleichen Sie diese miteinander. Einleitung zur Aktivität 2.

#### • Aktivität2:

- o *Grundgedanke*:
	- Die Plattformen von Aktivität 1 sollten nun hier verglichen werden. Welche Dienste sind öffentlich zugänglich und welche benötigen einen geschlossenen Zugang. Unterschiede zwischen Closed & Open Access wurde in den vorherigen Einheiten gelernt. Diese sollen nun praktisch Unterschieden werden.

#### • Aktivität3:

- o *Grundgedanke*:
	- Selbstständiges Suchen im Internet nach einer konkreten Anforderung. Diskutieren Sie die Ergebnisse zwischen den Personen und wie sie zu diesen Ergebnissen gekommen sind.
- Aktivität4:
	- o *Grundgedanke*:
		- Praktische Übung eines Szenarios. Selbstständiges und kritisches Suchen von Informationen. Diskutieren Sie die Ergebnisse zwischen den Teilnehmenden.

#### *Vertiefen*

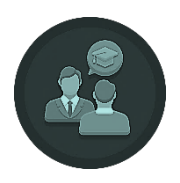

Trainer\*innen-Input: Folien 11-13

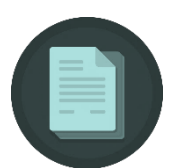

#### Hinweise für Trainer\*innen:

#### • Aktivität1:

o *Grundgedanke*: gemeinsam mit den Lernenden Erklärvideos anschauen und ihnen mögliche Hemmungen und Ängste nehmen. Sie können zwei verschiedene Methoden probieren:

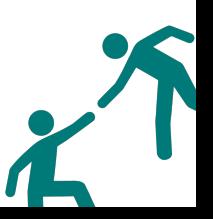

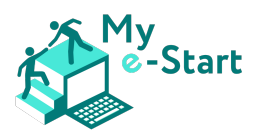

- 1. Sie können die Teilnehmenden in 3 Gruppen einteilen. Jede Gruppe bekommt ein Video. Die Fragen müssen von jeder Gruppe beantwortet und dann vor anderen Gruppen präsentiert werden.
- 2. Sie schauen sich die Videos einzeln gemeinsam an und fragen in die Runde nach, für welche Dienste diese Plattformen genutzt werden können.
- Aktivität2:
	- o *Grundgedanke:* diese Aktivität soll den Lernenden helfen, dass sie viele der Problematiken, die auftreten können, leicht lösbar sind. Es ist wichtig, dass sie den Personen vermitteln, dass es ok ist auf Fehler zu stoßen. Es gilt immer sehr aufmerksam auf die Fehlermeldungen zu achten und diese zu lesen, um schneller an eine Lösung zu kommen. Teilnehmenden sollen sich somit gegenseitig motivieren und darüber austauschen, wie sie mit diesen Hindernissen umgehen.
- Aktivität3:
	- o *Grundgedanke:* das ist eine Einzelaufgabe bzw. eine Aufgabe, die zu zweit gelöst werden soll. Geben Sie den Teilnehmenden Zeit und lassen sie die Frage vorerst offen, damit die Lernenden sich an diesem orientieren können. Diese Aufgabe wird sicher mindestens 20 Minuten in Anspruch nehmen. Es ist vorteilhaft, wenn Sie als Trainerin selbst sich diese Seiten kurz anschauen, um sich ein Bild davon zu machen, welche Dienste tatsächlich abgedeckt werden.

#### *Reflektieren*

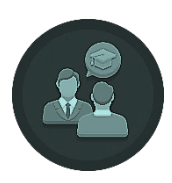

#### Trainer\*innen-Input: Folien 14-15

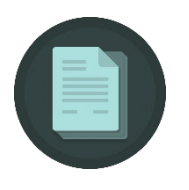

#### Hinweise für Trainer\*innen:

- *Herangehensweise*:
	- o Lassen Sie wie zuvor die Fragen jeweils zunächst offenstehen, damit alle Lernenden die Möglichkeit haben, eine Antwort in den Raum zu werfen; sofern die Zeit es zulässt, können Sie sich entfachende Diskussionen zulassen, solange diese konstruktiver Natur sind
- *Hinweise zu den Fragen und Antworten:*
	- 1 Es gibt natürlich noch viele weitere Vorteile, z.B. dass es leichter für Menschen mit körperlichen Einschränkungen (Gehbinderung etc.) ist, Formulare online auszufüllen und abzuschicken, als die Behörde persönlich aufzusuchen. Seien Sie großzügig bei den Antworten der Lernenden und lassen auch Antworten als richtig gelten, die ggf. etwas weit hergeholt sind, solange es einen Vorteil darstellt
	- 2 Sprechen Sie mit den Teilnehmenden über verschiedene Dienste, die es mittlerweile online gibt. Erfrischen Sie wieder grundlegendes Wissen über Sicherheit im Internet und wie man erkennt, dass diese Seiten sicher sind. Googlen Sie weitere Dienste, die den Teilnehmenden ansonsten so einfallen.

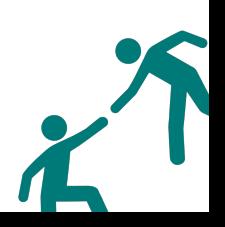

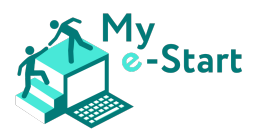

- 3 Geben Sie den Lernenden Zeit nachzudenken. Vielleicht könnte man einer der vorherigen Beispiele als Basis für diese Frage hernehmen und dann weitere Dienste diskutieren.
- 4 Erwähnen Sie an dieser Stelle, dass es nicht schlimm ist, das eigene Passwort zu vergessen. Dies kommt sehr häufig vor, gerade bei Diensten, die man nur alle paar Monate benutzt. Die Funktion "Passwort vergessen" kann immer wieder verwendet werden
- 5 Das Thema Datenschutz hat in den letzten Jahren einige Aufmerksamkeit erlangt. Wie beschrieben sind österreichische Behörden an die gesetzlichen Vorgaben gebunden, so dass man den Online-Diensten der Behörden vertrauen kann.
- 6 Seien Sie auch hier großzügig bei den Antworten, die Lernenden könnten natürlich auch Freunde und Bekannte fragen, oder persönlich in einer Außenstelle einer Behörde mit MitarbeiterInnen sprechen.

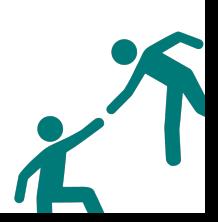

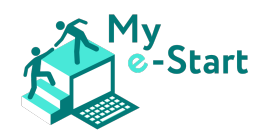

Modul 6: E-Commerce in der Anwendung (elektronischer Handel / Online-Shopping)

#### *Voraussetzungen*

Bevor Sie die in diesem Modul angebotenen Ressourcen verwenden, sollten Sie die Module 1-5 abgeschlossen haben.

#### *Herangehensweise*

Das umfassende Material für dieses Modul besteht aus dem folgenden Dokument und einer Reihe von entsprechenden PowerPoint-Folien (*Folien für Trainer\*innen - VII, Modul 6.pptx*).

Ein Hinweis auf den Abschnitt Reflektieren und die dazugehörige Folie mit Fragen zur Lernkontrolle:

• Die Folien sind so eingestellt, dass immer nur eine Frage auf dem Bildschirm zu sehen ist - d.h. wenn Sie klicken, erscheint die Antwort auf die Frage; wenn Sie erneut klicken, verschwinden beide und die nächste Frage erscheint; so können Sie der gesamten Klasse eine Frage stellen und die Antworten der Klasse einholen, bevor Sie zur nächsten Frage übergehen

In den folgenden Abschnitten finden Sie Hinweise für Trainer\*innen, wie Sie diese Ressource nutzen können, um den Online-Kurs in den Präsenzunterricht zu integrieren und zu verbessern.

#### *Einführung*

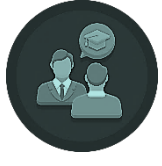

Trainer\*innen-Input: Folien 1-5

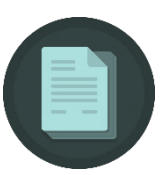

Hinweise für Trainer\*innen: Gemäß Folien moderieren, um Modul, Ziele und Inhalt vorzustellen.

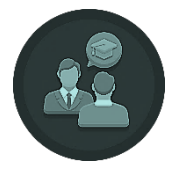

Trainer\*innen-Input: Folie 6

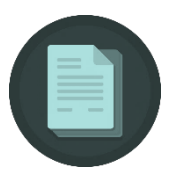

#### Hinweise für Trainer\*innen:

- Moderation gemäß Folie 6
- Lassen Sie die Folie auf dem Bildschirm angezeigt, gehen Sie umher und helfen Sie bei Bedarf

*Festigen*

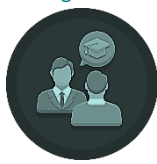

Trainer\*innen-Input: Folien 7-9

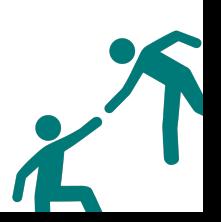

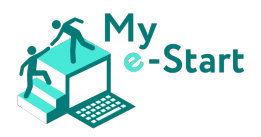

#### Hinweise für Trainer\*innen:

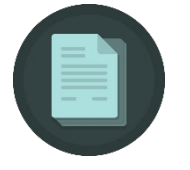

#### • Aktivität1:

- o *Grundgedanke*: Die Anwendung der erworbenen Kenntnisse vermittelt den Lernenden Erfolgserlebnisse und stärkt ihr Selbstvertrauen
- o *Sie sollten:* Umhergehen und bei Bedarf helfen
- o *Antworten [und Tipps]*:
	- Der Einkaufswagen befindet sich oben rechts, beschriftet mit "Einkaufswagen" [Bei Amazon heißt es "Einkaufswagen", in anderen Shops u.a. auch "Warenkorb"]
	- Wenn Sie auf den Abwärtspfeil links von der Suchleiste (oben in der Mitte) klicken, öffnet sich das Kategorie-Menü, in welchem Sie einfach auf eine Kategorie klicken können
	- Rechts von der Suchleiste befindet sich eine Landesflagge: Sie können mit dem Mauszeiger darüberfahren, bis das Menü erscheint, und die Sprache ändern oder daraufklicken, um auf die Seite mit den Spracheinstellungen zu gelangen und dort die Sprache zu ändern
	- Ein Klick auf das Logo bringt Sie zurück zur Startseite; dieses Verhalten wird von den meisten Online-Shops und Websites verwendet, d. h. ein Klick auf das Logo des Shops oder der Website bringt Sie immer zurück zur Startseite

#### • Aktivit**ä**t2:

- o *Grundgedanke: Mehr Übung in der Navigation in einem Online-Shop, um die Hemmungen der Lernenden zu überwinden, indem sie den Shop wie ein normaler Kunde nutzen, d.h.:*
	- Suche nach der grundlegenden Beschreibung des Artikels ("Blumentopf")
	- Filtern nach einer Preisspanne oder einem Höchstpreis ("0-20 EUR")
	- Filtern nach einer bestimmten Marke
	- Bilder anschauen und entscheiden, ob der Artikel den eigenen Vorstellungen entspricht
	- Lesen der Produktinformationen, um mehr Informationen über das Produkt zu erhalten
	- Lesen von Kundenrezensionen, um zu erfahren, wie anderen Kunden dieses Produkt gefallen hat, ob sie es rechtzeitig erhalten haben, ob etwas von der Beschreibung abweicht, usw.
	- Das Hinzufügen des Produkts zum Einkaufswagen ist der letzte Schritt dieser Aktivität
- o *Sie sollten:* Umhergehen und bei Bedarf helfen

*Vertiefen*

#### Trainer\*innen-Input: Folien 10-13

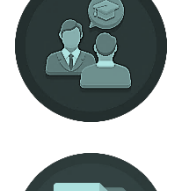

Hinweise für Trainer\*innen: Nach Bedarf Folie anzeigen, dann:

#### • Aktivit**ä**t1:

Grundgedanke: Aufzeigen, dass Google (oder jede andere Suchmaschine) zum *Suchen und Finden von Produkten und Online-Shops verwendet werden kann*

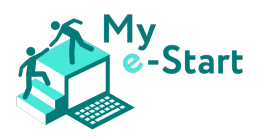

- o *Sie sollten:* Umhergehen und bei Bedarf helfen
- o *Tipp: Tipps: Je nachdem, wie die Lernenden vorankommen, könnten Sie sie einen Blumentopf in ihren Einkaufswagen legen lassen und dann nach weiteren Produkten suchen, z. B. "Blume" oder "Blumenkasten", um im Thema zu bleiben, aber auch jedes andere Produkt ist in Ordnung, solange die Lernenden die Funktionen des Online-Shops nutzen*

#### • Aktivit**ä**t2:

- o *Grundgedanke: Sensibilisierung der Lernenden für einen weiteren Aspekt des Online-Shoppings, nämlich Preisvergleichs-Websites wie z.B. IDEALO*
- o *Sie sollten:* Umhergehen und bei Bedarf helfen
- o *Antworten und Tipps:*
	- *IDEALO ist kein Online-Shop, sondern ein Online-Service für Preisvergleiche*
	- *Das heißt, es verfügt über eine große Datenbank mit Produkten aus tausenden von Online-Shops und bietet verschiedene Funktionen für Preisvergleiche an, um den günstigsten Preis zu finden*
	- *Der Button "Zum Shop" führt den Kunden direkt zum jeweiligen Online-Shop des verglichenen Produkts*
	- *Nachdem die Lernenden einen Online-Shop durch Klicken auf die Schaltfläche "Zum Shop" betreten haben, können Sie sich umhören, um zu sehen, welche Lernenden welchen Shop aufgesucht hat*
	- *Wenn Ihre Lernenden gut damit zurechtkommen, können Sie sie versuchen lassen, den niedrigsten Preis für ein bestimmtes Produkt zu finden*

#### *Reflektieren*

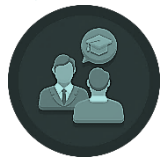

#### Trainer\*innen-Input: Folien 14-28

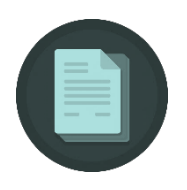

#### Hinweise für Trainer\*innen:

- *Ansatz*: Wie bereits geschrieben, sind Folien so eingestellt, dass immer nur eine Frage auf dem Bildschirm zu sehen ist - d.h. wenn Sie klicken, erscheint die Antwort auf die Frage; wenn Sie erneut klicken, verschwinden beide und die nächste Frage erscheint; so können Sie der gesamten Klasse eine Frage stellen und die Antworten der Klasse einholen, bevor Sie zur nächsten Frage übergehen
- *Frage 5: Es gibt so gut wie keine falsche Antwort auf diese Frage. Lassen Sie die Frage etwas länger offen und lassen Sie die Lernenden viele verschiedene Antworten vorschlagen. Im besten Fall wird jede/r einzelne Lernende eine Antwort vorschlagen und alle genießen die Genugtuung, richtig zu liegen*
- *Frage 7: Wenn dieses Thema für die Lernenden von besonderem Interesse ist oder Sie den Eindruck haben, dass es sie ängstigen könnte, können Sie eine weitere Übung mit ihnen durchführen:*
	- o Öffnen Sie google.de und suchen Sie nach "Blumentopf Nordic Nest"
	- o Scrollen Sie nach unten, bis Sie den Shop https://www.nordicnest.com finden, und klicken Sie ihn an
	- o Falls die Sprache nicht auf Deutsch eingestellt ist, ändern Sie die Sprache im Online-Shop (oben rechts ist die Länderauswahl zu finden)

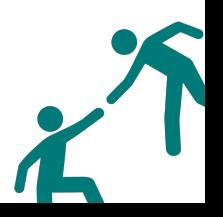

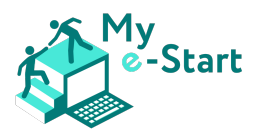

- o Fragen Sie dann die Lernenden, ob sie wissen, wie man herausfindet, in welchem Land dieser Shop ansässig ist
- o Scrollen Sie ganz nach unten auf der Seite: direkt unter den Visa- und Mastercard-Logos finden Sie die Adresse des Shops: er befindet sich in Schweden
	- Die Bertreiber des Shops haben gute Arbeit geleistet, indem sie es Besucher\*innen leicht macht, den physischen Standort des Unternehmens zu ermitteln
- o Zur weiteren Veranschaulichung scrollen Sie ein wenig nach oben, bis Sie die Überschriften "Kundenservice", "Sortiment", "Inspiration" und "Über uns" sehen
- o Klicken Sie unter "Kundenservice" auf "Impressum"
- o Die physische Adresse und eine E-Mail-Adresse werden sehr übersichtlich dargestellt
	- Oftmals ist die Adresse eines Online-Shops an mehreren Stellen zu finden
	- Erinnern Sie die Lernenden daran: Wenn sie die Adresse eines Shops nicht finden können, sollten sie misstrauisch sein und sich vielleicht nach einem anderen Online-Shop umsehen, bei dem sie einkaufen.

#### *Fragen und Antworten (Q&A)*

Trainer\*innen-Input: Folie 29

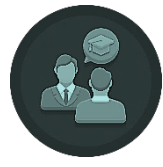

## Hinweise für Trainer\*innen:

*Dies ist die letzte Folie, auf der Sie weitere Fragen der Lernenden besprechen oder einige der Übungen wiederholen können.*

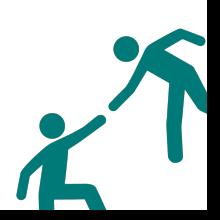

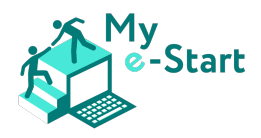

# VIII Feedback & Lessons learnt

Während der Pilot- und Umsetzungsphase des Projekts wurden wertvolle Erkenntnisse gewonnen, die Trainer\*innen dabei helfen können, die Kursinhalte zu vermitteln.

#### *1. Anwendung von Blended Learning*

Als wichtigste Erkenntnis aus der Pilotphase offenbarte sich, dass ein gemischter Lernansatz von äußerster Wichtigkeit ist und einer reinen Online-Durchführung unbedingt vorzuziehen ist. Für Internet-Neulinge und -Laien ist es sehr hilfreich, wenn Sie während einer Präsenzveranstaltung direkt mit dem Lehrpersonal sprechen und Fragen stellen können. Zum Beispiel können verunsicherte und schüchterne Lernende Trainer\*innen zu sich bitten und ihre Fragen sehr leise stellen, beispielsweise während die Gruppe gerade mit einer Aufgabe beschäftigt ist. Dies über Direktmitteilungsfunktionen von Online-Meeting-Programmen zu tun, sollte Neulingen nicht zugemutet werden.

#### *2. Thematische Integrierung von My e-Start*

Nur in den seltensten Fällen verfügt die Zielgruppe von My e-Start über eigene Computer-Hardware. Die meisten Teilnehmenden besitzen weder PC noch Notebook. Deshalb ist es ratsam, My e-Start in vorhandene Kurse zu integrieren, in denen Computer gestellt werden, z.B. einen EDV-Kurs. Ausreichend ist natürlich ebenso die reine Nutzung von Räumlichkeiten mit Computer-Hardware. Es wird davon abgeraten, den My e-Start Kurs als reinen Frontalunterricht zu gestalten, bei dem lediglich der/die Trainer\*in einen PC oder ein Notebook verwendet und an die Wand projiziert: My e-Start lebt davon, dass die Teilnehmenden sich selbst durch den Kurs klicken, lesen, Videos anschauen und kleine Aufgaben machen. Die Computer-Maus selbst zu bedienen, um Quiz-Antworten anzuklicken oder zwischen Tabs zu wechseln, ist für Neulinge wichtig, um einerseits Übung zu bekommen und andererseits kleine Erfolgserlebnisse zu haben.

#### *3. Kurshandbuch verwenden*

Das Kurshandbuch wurde während der Pilotphase sehr positiv aufgenommen. Gerade für Internetlaien ist es eine gute Stütze, um den Registrierungsprozess des Kurses zu durchlaufen und sich auf der Plattform zurechtzufinden.

Tipp: Drucken Sie das Kurshandbuch aus und verteilen Sie bei Kursbeginn jeweils ein Exemplar an die Teilnehmenden. Das Handbuch in Papierform parat zu haben, senkt die Hemmschwelle sich mit den Inhalten auseinanderzusetzen.

#### *4. Module in Reihenfolge bearbeiten*

Der Kurs My e-Start ist modular aufgebaut, so dass die vorhandenen sechs Module theoretisch in beliebiger Reihenfolge oder auch einzeln verwendet werden können. Sie sollten jedoch nur von der vorgegebenen Reihenfolge abweichen, wenn Sie es mit bereits fortgeschrittenen Teilnehmenden zu

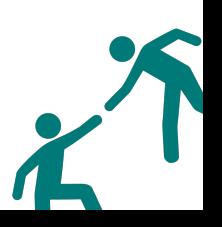

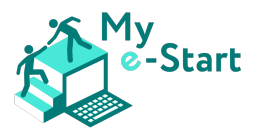

tun haben. Beim Training mit Neulingen sollten Sie sich unbedingt an die vorgegebene Reihenfolge halten, um die Lernenden nicht zu überfordern.

#### *5. "Buddy"-System nutzen*

Falls die Gruppe der Lernenden sowohl aus Neulingen als auch aus Fortgeschrittenen besteht, empfiehlt es sich, Paare zu bilden, so dass Neulinge jeweils einen fortgeschrittenen "Buddy" an der Seite haben. Die Neulinge profitieren vom Wissen der/des Fortgeschrittenen. Gleichzeitig haben die Fortgeschrittenen Erfolgserlebnisse, wenn sie ihr Wissen weitergeben können, wodurch ihr Selbstvertrauen gestärkt wird. Wenn es vorkommt, dass Neulinge Fragen haben, die die fortgeschrittene Person nicht beantworten kann, haben beide immer noch den/die Trainer\*in im Hintergrund verfügbar um weiterzuhelfen.

#### *6. Login-Daten sichern, um den Kurs zur Auffrischung später erneut zu durchlaufen*

Die letzte Erkenntnis aus der Pilotphase ist, dass die Teilnehmenden gern zu einem späteren Zeitpunkt ihr Wissen auffrischen möchten. Es empfiehlt sich daher, direkt während des Kursstarts, gleich nach der Registrierung im Portal, die Teilnehmenden aufzufordern, sich ihre Login-Daten aufzuschreiben. Zusammen mit dem ausgedruckten Kurshandbuch haben sie dann alles parat, um sich zu einem späteren Zeitpunkt erneut im Portal anzumelden und den Kurs oder bestimmte Module erneut zu durchlaufen oder die Videos erneut anzuschauen.

# IX Schlusswort

Dieses Trainer\*innen Handbuch ist eines der Kernprodukte des My e-Start Projekts, da es alle wichtigen Ergebnisse vereint und deren Zugang ermöglicht. Mit diesem Dokument möchten wir sicherstellen, dass My e-Start über die Projektlaufzeit hinaus sichtbar und nützlich bleibt. Unser Ziel ist es, einen positiven Einfluss zu haben, indem benachteiligten Gruppen die gesellschaftliche Teilhabe erleichtert wird.

Für dieses große Ziel brauchen wir Ihre Hilfe. Nur gemeinsam mit Ihnen können wir substanzielle Veränderungen erreichen, um die sogenannte digitale Kluft in Europa zu verringern. Wir haben einen ersten Schritt gemacht. Nun liegt es an Ihnen, weiterzumachen und auf unseren gewonnenen Erkenntnissen aufzubauen. Dieses Trainer\*innen Handbuch hilft Ihnen dabei, die My e-Start Materialien so gewinnbringend wie möglich einzusetzen.

Das My e-Start Projektkonsortium wünscht Ihnen viel Erfolg dabei, Personen bei ihren ersten Schritten in der digitalen Welt an die Hand zu nehmen und zu begleiten.

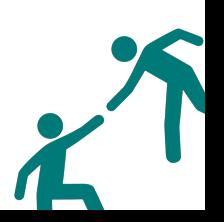

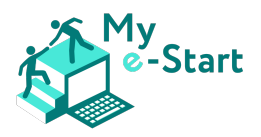

# X Referenzen

- 1. Zlatanov et al (2021); My e-Start: Transnational Research Report, S. 25-45; zuletzt aufgerufen: 29/04/2022; verfügbar unter https://my-estart.eu/wp-content/uploads/2021/08/My-e-Start\_IO1\_Transnational-Research-Report.pdf
- 2. Vuirokari et al (2022); DigComp 2.2: The Digital Competence Framework for Citizens With new examples of knowledge, skills and attitudes; S. 9-43; zuletzt aufgerufen: 29/04/2022; verfügbar unter https://publications.jrc.ec.europa.eu/repository/handle/JRC128415
- 3. Gonzalez et al (2015); ICT learning by older adults and their attitudes toward computer use; Current Gerontology and Geriatrics Research, vol. 2015, Article ID 849308, p.7
- 4. Cambridge Dictionary Online; Blended learning; zuletzt aufgerufen: 27/05/2022; verfügbar unter https://dictionary.cambridge.org/dictionary/english/blended-learning
- 5. Tennant et al (2015); eHealth literacy and web 2.0 health information seeking behaviors among baby boomers and older adults; J Med Internet Res 17:e70. doi: 10.2196/jmir.3992
- 6. Tsai et al (2015); Social support and "playing around" an examination of how older adults acquire digital literacy with tablet computers; J Appl Gerontol 36, 29–55 doi: 10.1177/0733464815609440
- 7. Wlodkowsk RJ & Ginsberg MB (2017); Enhancing Adult Motivation to Learn: A Comprehensive Guide for Teaching All Adults [E-Book]; John Wiley & Sons
- 8. Laguna K & Babcock RL (1997); Computer anxiety in young and older adults: Implications for human-computer interactions in older populations; *Computers in Human Behavior 13*(3), 317–326 https://doi.org/10.1016/S0747-5632(97)00012-5
- 9. Harrison Interactive (2012); No surprise, eReader Use Continues to Grow; zuletzt aufgerufen: 02/08/2022; verfügbar unter: http://www.prnewswire.com/news-releases/no-surprise-ereaderuse-continues-to-grow-141881253.html [Google Scholar]
- 10. Jochems N (2012, 11th July); A comparative study of information input devices for aging computer users; Taylor & Francis Online; zuletzt aufgerufen: 27/05/2022; verfügbar unter https://www.tandfonline.com/doi/abs/10.1080/0144929X.2012.692100

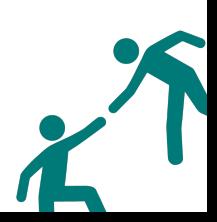